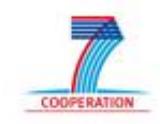

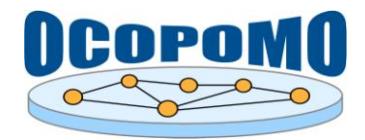

# **OCOPOMO**

# **Open Collaboration in Policy Modelling**

## **D 4 . 2 S Y S T E M A N D U S E R D O C U M E N T A T I O N**

## **C : U S E R M A N U A L O N P O L I C Y M O D E L L I N G A N D S I M U L A T I O N T O O L S**

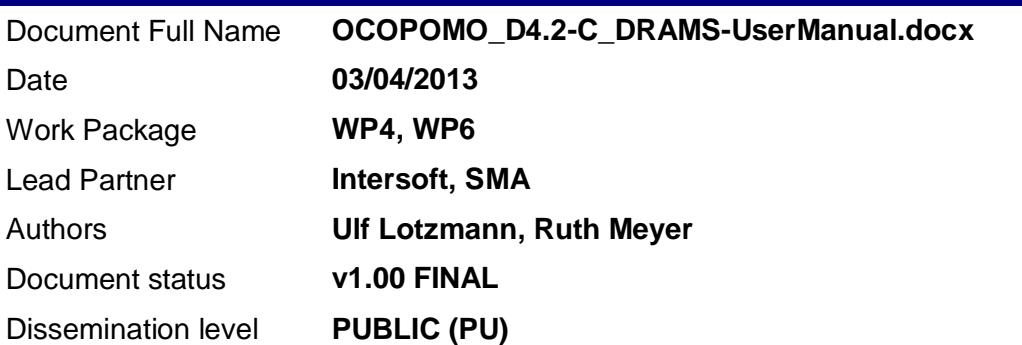

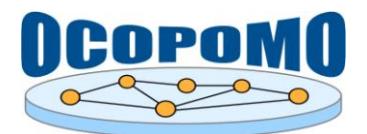

#### **D4.2 SYSTEM AND USER DOCUMENTATION C: USER MANUAL ON POLICY MODELLING AND SIMULATION TOOLS**

## **Document Log**

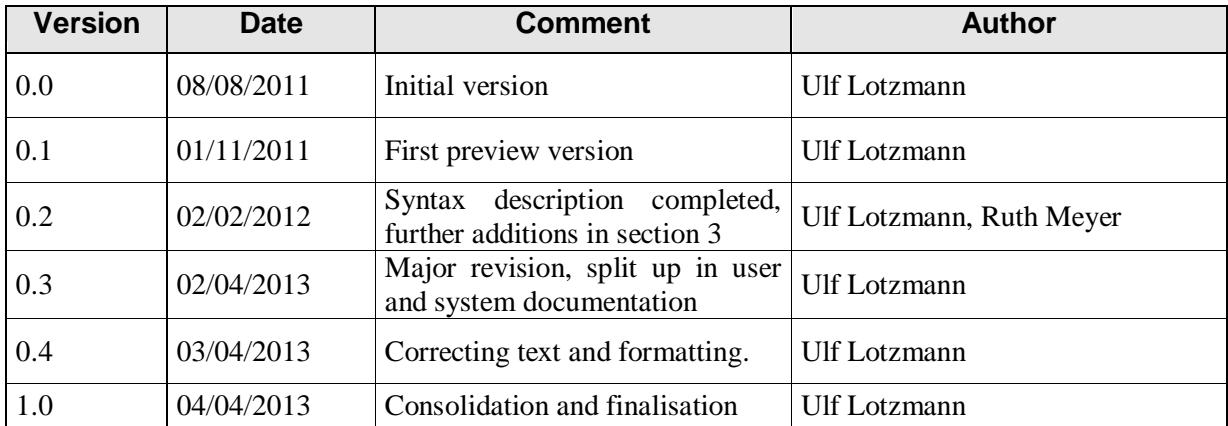

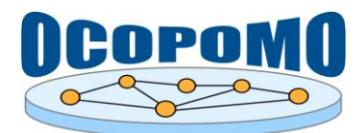

**D4.2 SYSTEM AND USER DOCUMENTATION C: USER MANUAL ON POLICY MODELLING** AND SIMULATION TOOLS

## **TABLE OF CONTENTS**

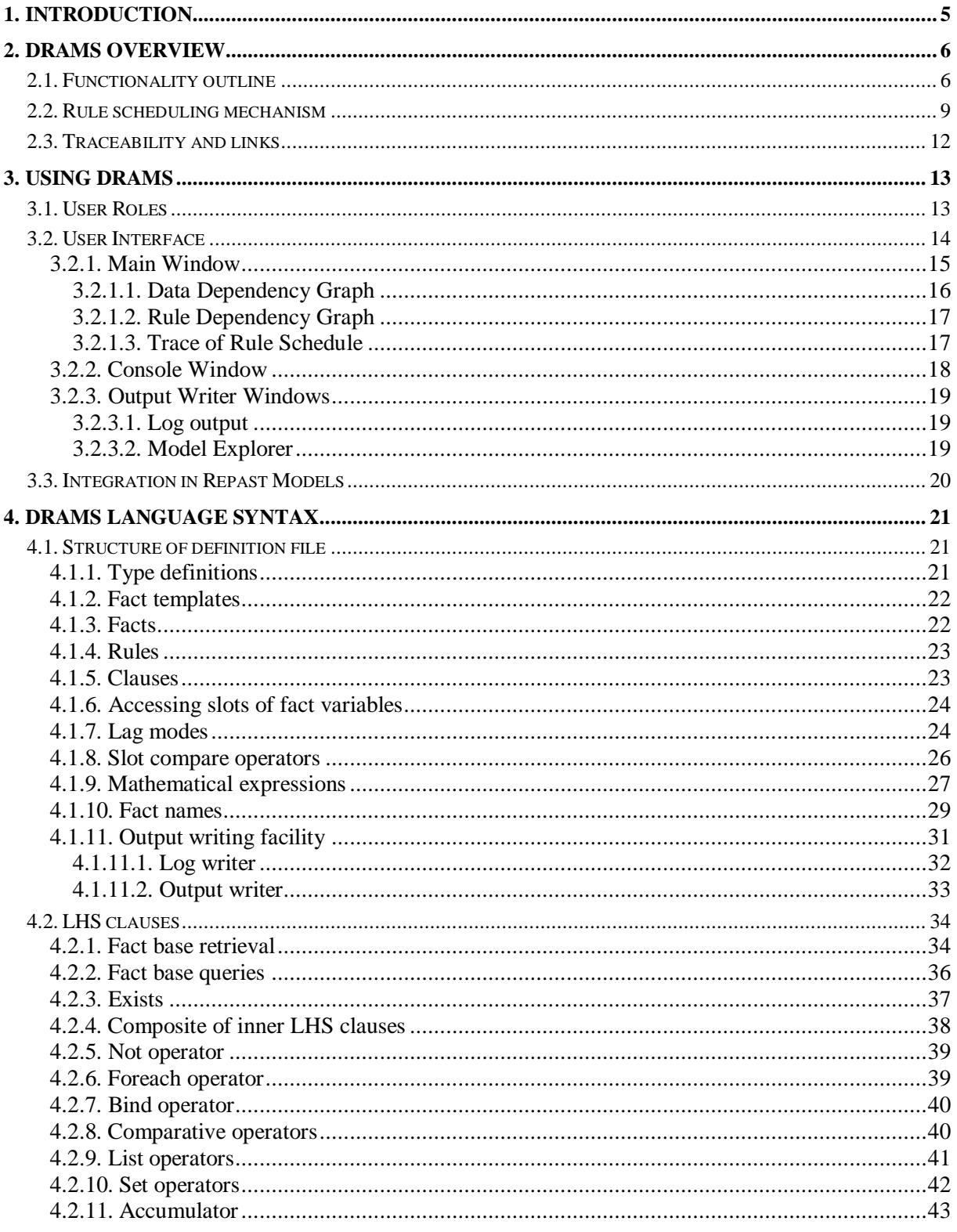

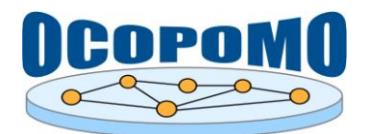

#### **D4.2 SYSTEM AND USER DOCUMENTATION C: USER MANUAL ON POLICY MODELLING** AND SIMULATION TOOLS

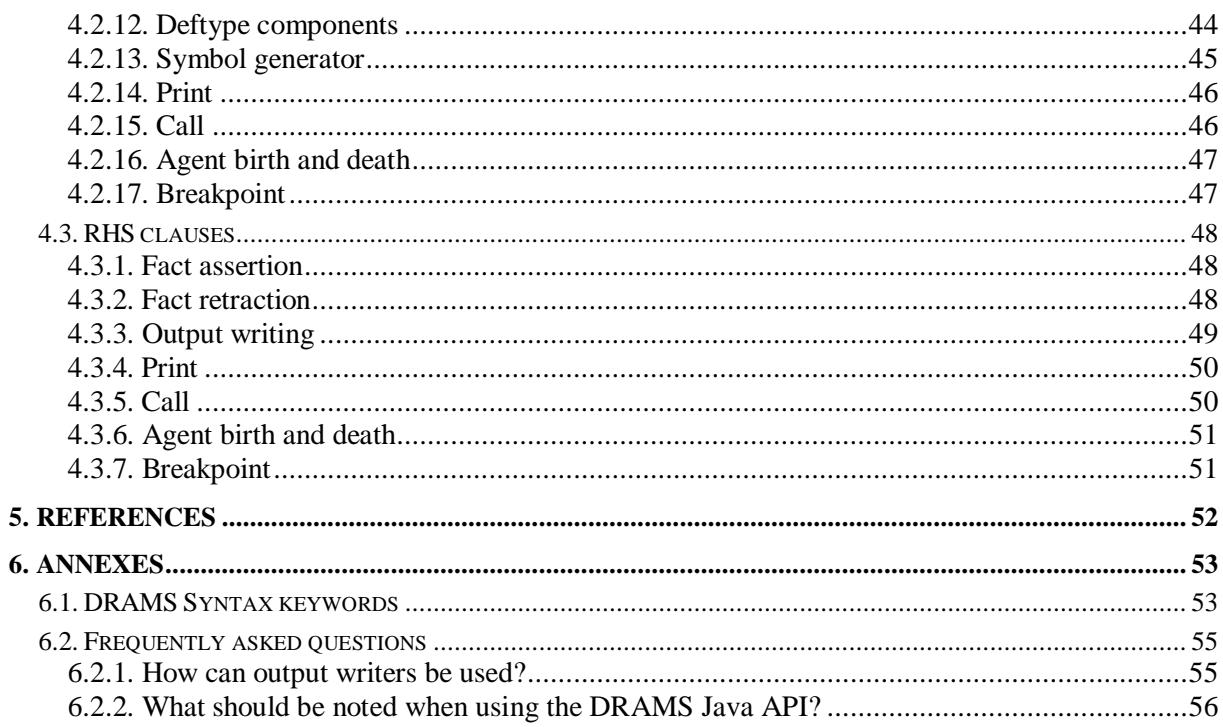

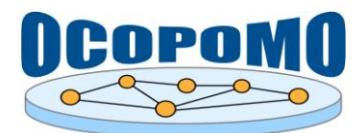

## **1. INTRODUCTION**

This user manual describes the usage of tools included into the *Simulation Environment* module of the integrated OCOPOMO toolkit. These tools provide a means for construction of declarative agentbased policy models, their encoding, debugging, and deployment to the executable simulation environment.

DRAMS, the *Declarative Rule-based Agent Modelling System*, provides the necessary rule engine functionality to enable modellers in the OCOPOMO project to develop declarative agent-based simulation models as discussed in [1].

While this document covers aspects of using DRAMS and the DRAMS language, information about employing DRAMS with agent-based simulation tools, API details or adding new features to the DRAMS core is given in a separate system documentation provided in D4.2-SD-3 *System Documentation of DRAMS*.

Structure of the here presented user manual is as follows:

- Section [2](#page-5-0) gives an overview on features and peculiarities of DRAMS. In particular the subsection [2.2](#page-8-0) provides useful information about the implemented scheduling algorithm.
- Section 3 is aimed at giving model developers a reference on all important topics. This includes instructions for installing DRAMS, for integrating DRAMS in java-based models and, finally, for using DRAMS.
- Section 4 provides a syntax description for the declarative language.

Other information related to the installation, maintenance, connection to the whole OCOPOMO platform, and technical details of the here-presented tools of the *Simulation Environment* module can be found in the main text of the D4.2 deliverable, as well as in D4.2-SD-3 *System Documentation of DRAMS*.

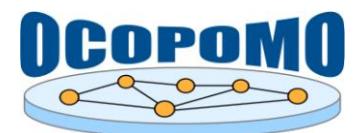

## <span id="page-5-0"></span>**2. DRAMS OVERVIEW**

## **2.1. FUNCTIONALITY OUTLINE**

A rule engine is a software system that basically consists of:

- A fact base, which stores information about the state of the world in the form of facts. A fact contains a number of definable data slots and some administrative information (time of creation, entity that created the fact, durability).
- A rule base, which stores rules describing how to process certain facts stored in fact bases. A rule consists of a condition part (called left-hand side, LHS) and an action part (called right-hand side, RHS).
- An inference engine, which controls the inference process by selecting and processing the rules which can fire on the basis of certain conditions. This can be done in a forward-chaining manner (i.e. trying to draw conclusions from a given fact constellation) or backward-chaining manner (i.e. trying to find the facts causing a given result).

DRAMS is designed as a distributed, forward-chaining rule engine. It equips an arbitrary number of agent types with type-specific rule bases and initial fact base configurations. For each agent type, an arbitrary number of agent instances (objects) with individual fact bases can be created. All individual fact bases are initialized according to the agent type configuration, but may be adapted individually.

There is also a shared global fact base, containing "world facts", e.g.

- a (permanently updated) fact reflecting the current simulation time,
- one fact for each agent instance present in the "world", providing some information (e.g. reference ID) about the agent,
- model-specific environmental data, and
- (public) inter-agent communication messages.

Heart of the inference engine is the rule schedule, an algorithm deciding which rules to evaluate and fire at each point of time. The pseudo code in [Figure 1](#page-6-0) shows the basic structure of a possible rule schedule algorithm. In order to decide (for each fact base configuration without recompiling the rule base) which rules to evaluate for which agent instances, the scheduler relies on a data-rule dependency graph. This is constructed once from all specified rules and initially available data; the graph does not change unless rule bases are modified. As to detecting fact base modifications, the schedule keeps track of all (writing) fact base operations. A more detailed description of this method is given in the following section.

At each point of time, the rule processing within an agent (intra-agent process) is performed for all possible rules. At first, the conditions of a rule are checked, i.e. the LHS is evaluated. Each LHS consists of one or many (LHS) clauses, pertaining to the following basic categories:

 Clauses for retrieving data from fact bases. These operations are similar to data base queries, where as a result a set of facts (with 0, 1 or many elements) is retrieved. Each retrieved fact is called an instance of this clause, and all subsequent clauses of the LHS have to be evaluated for all instances. Thus, this clause type is spanning an evaluation tree. If one or more facts are retrieved, the evaluation result for this clause is true, otherwise false. In the latter case, the evaluation of this tree branch is terminated.

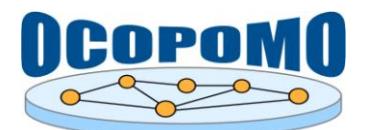

 Clauses which test whether data from the retrieved facts hold for specified conditions. If such a test fails, the evaluation of this tree branch is terminated.

The set of leaves of the evaluation tree is considered a set of possible input data configurations for firing the RHS of the rule. The RHS consists of one or many (RHS) clauses with the purpose of executing fact base operations (adding or removing a fact) or other actions (e.g. printing a statement to a log).

```
processSchedule(time t){
   while new facts are available at time t
   loop
      find all agent instances for which new facts are available;
      foreach agent instance
      loop
         find all rules for which new facts are available at time t;
         foreach rule
         loop
            evaluate LHS;
            if evaluation result==true then
               execute RHS;
               // e.g. generate new facts
            end if;
         end loop;
      end loop;
   end loop;
}
```
**Figure 1:** The schedule algorithm

<span id="page-6-0"></span>Accordingly, the expressiveness of the system is determined mainly by the number and capabilities of available clause types. In DRAMS, the following functionality is available for the LHS of a rule:

 Data from fact bases can be obtained either by retrieve or by query clauses. In both cases, a query on (in principle any existing) fact base is performed, and a number of facts, for which the slot values specified in the query match and optional time-related conditions hold, are returned. In the case of retrieve clause, these facts are used to create a corresponding number of instantiations, and for each instance a number of requested variables are bound with specified slots. In the case of query clause, only one instance is created, and a list of retrieved facts is bound to a result variable.

These two clause types are representative for the first category defined above, whereas the following LHS clause types belong to the second category.

 A unary BIND operator, which binds a specified variable with the evaluation result of an expression. The expression can be another single (already bound) variable, or a more complex arithmetic expression (with a standard repertoire of math operations, including generation of random numbers).

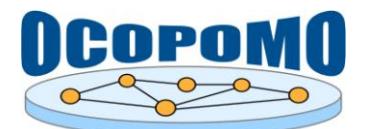

- A full set of binary logical operators, where the operators can be any expressions allowed for the BIND operator. The result is either bound to another variable or, alternatively, used as clause evaluation result.
- A set of LIST operators, including generation and modification of lists, counting and extracting of list elements, and several accumulator operations (sum, avg, min, max etc.).
- A set of SET operators, including creation and modification of sets, number or existence of elements, as well as union and intersection of two sets.
- A NOT clause, inverting the evaluation result of the specified inner clause. The inner clause can be any other LHS clause.
- A COMPOSITE clause, which can be seen as an encapsulated LHS with its own variable name space. For processing the specified inner clauses, the evaluation mode can be chosen between AND, OR and XOR.

RHS clauses dedicated to perform actions comprise:

- Asserting new facts to (in principle any existing) fact bases.
- With some restrictions, retracting existing facts from (in principle any existing) fact bases.

There is one special clause defined which can be part of both the LHS and RHS, providing two kinds of actions:

- printing formatted text (including values of variables) to a log (either to a console window or to a file);
- calling a method on the underlying model part; the peculiarity of this functionality is explained in more detail in the following section.

An important aspect of any multi-agent simulation system concerns the means by which agents can communicate with each other (inter-agent process). Technically, DRAMS provides three options:

- communication via the global fact base in a blackboard-like manner;
- writing facts to fact bases of other (remote) agents; this can be interpreted as the way humans typically communicate with each other, via speech or written messages;
- reading facts from fact bases of remote agents; this is conceptually similar to mind-reading, and should thus be avoided in most cases, but can be useful to find out (public) properties of another agent.

To facilitate creating a model using any of the described features of DRAMS, an appropriate user interface ought to be available. This user interface must provide adequate access to the rule engines, and furthermore it should support the user with creating models. In order to allow flexibility in usage, both as stand-alone tool or as part in an integrated toolbox, several levels of access are regarded. E.g. fact and rule bases can be accessed by:

- instantiation of Fact or Rule classes within the tool source code,
- reading/writing/editing of configuration files using a specific language (in OPS5 style),
- reading/writing of XML-based configuration files (in future versions),
- Interactively defining facts and rules within the GUI (in future versions).

The user interface is discussed in more detail in section [3.2.](#page-13-0)

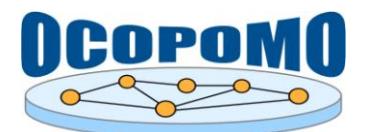

#### <span id="page-8-0"></span>**2.2. RULE SCHEDULING MECHANISM**

Basically, at each point in a simulation run, all rules for which facts queried in at least one of the retrieve or query clauses have been asserted or retracted are scheduled for evaluation. Successful evaluation of a rule's LHS results in the rule being entered into a conflict set of possible rules. All possible rules fire, in an order resolved by the rule scheduler. Firing a rule executes its RHS, which may include assertion of new facts or retraction of existing facts, thus triggering the rule scheduler again. Simulation time advances only after no more rules can be scheduled for evaluation [1].

For the implementation of the rule scheduler a data-driven approach was chosen. Basic assumption for this approach is that dependencies between rules can be expressed by shared data elements (facts), where a rule reading a fact is depending on all rules writing this fact. More precisely, rule y is depending on rule x, if rule y reads (retrieves, queries, tests for existence) facts written (asserted, retracted) by rule x. These dependencies are calculated and written in a directed fact-rule-dependency graph (an example is shown in [Figure 2\)](#page-9-0) prior to executing simulation runs. Each time t at which new facts are available, the possible rule execution paths within the fact-rule-dependency graph starting from these available facts can be depicted as a directed evaluation tree [\(Figure 3](#page-9-1) shows the tree for the graph of [Figure 2\)](#page-9-0). This tree shows the dependencies between rules at time t. A graph with equal information for the initial fact configuration  $(t=0)$  can be displayed as rule dependency graph. This evaluation tree is the foundation of the evaluation algorithm of the rule scheduler. The branches of the evaluation tree for time t terminate/end at rules which

- retrieve/query facts asserted/retracted in a time step other than t (lagged fact base retrieval/query, see section [4.1.7](#page-23-0) and [Table 2\)](#page-24-0),
- assert/retract facts in a future time step (deferred fact base operation).

All rules within each "stage" of the tree are independent from each other and are processed within a so called task. This, together with the fact that an evaluation tree for time t will be completely executed within the single time step t, implies that within each time step several tasks might be processed, evoking something like a temporal substructure within a time step. The flow of time within a simulation run is represented by t, i.e. after processing the evaluation tree for time t, a new evaluation tree might exists for time t+x (where x typically equals 1). If no new tree is available, then the simulation run is terminated.

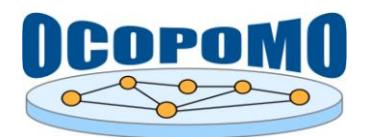

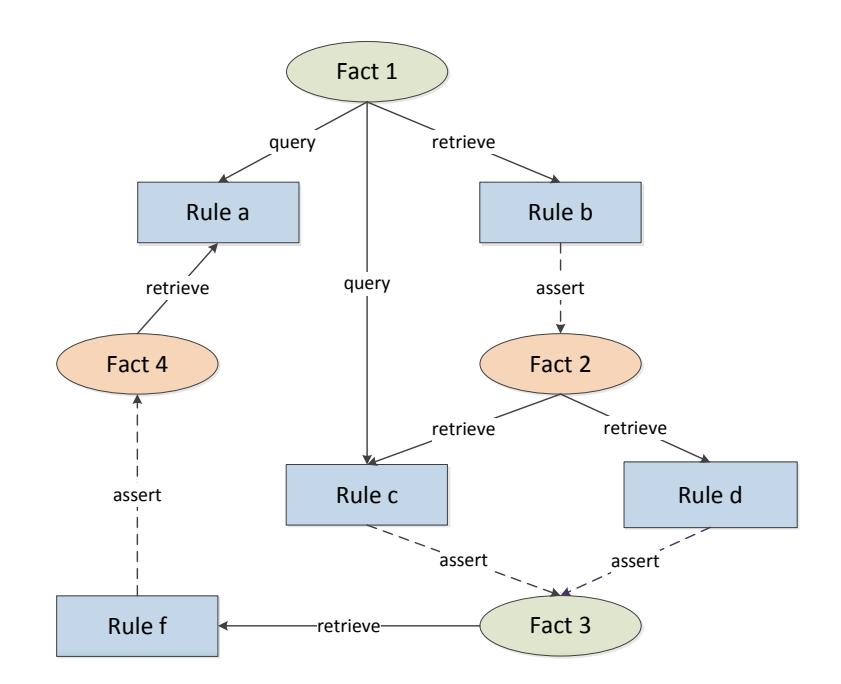

<span id="page-9-0"></span>**Figure 2:** Data-rule-dependency graph (configuration at time t; legend: green oval - existing fact, red oval - fact asserted by a rule, blue rectangle - rule, solid arc - reading fact base operations, dashed arc writing fact base operation)

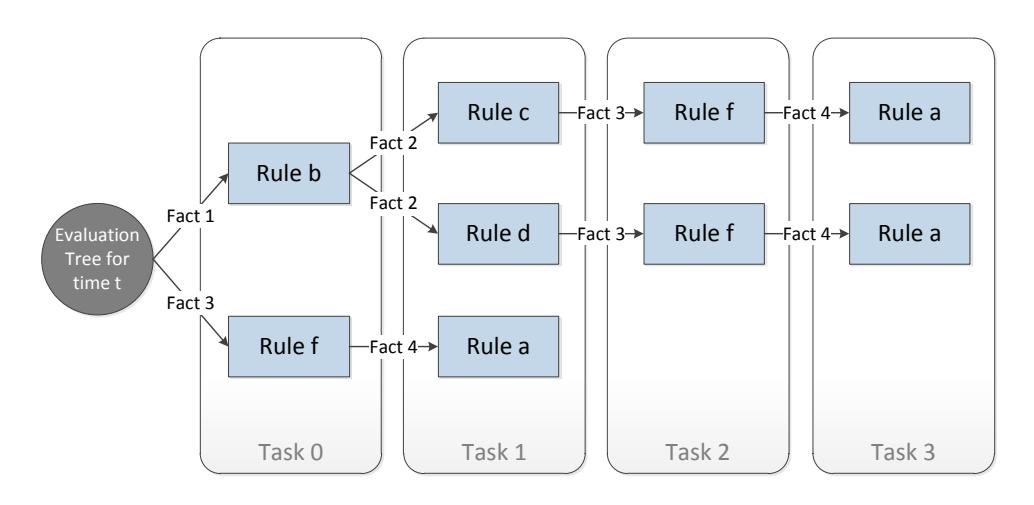

**Figure 3:** Evaluation tree for time step t

<span id="page-9-1"></span>The rule scheduler supports two modes for time advance [1]:

 Time-driven mode ("active time"). In this mode, time advances in regular intervals. The current tick of a simulation run has to be provided by the simulations tool's scheduler (e.g. by the Repast Schedule class), and DRAMS has to be informed about the current tick using the RuleSchedule method processNextTick(Double tick); see [Figure 4.](#page-10-0)

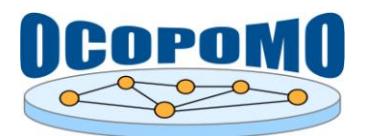

 Event-driven mode ("passive time", discrete event mode). In this mode the simulation time is set to the next closest event time. Processing of the next event is triggered by the RuleSchedule method processNextTick(), the current simulation time is determined by DRAMS; see [Figure 5.](#page-11-0)

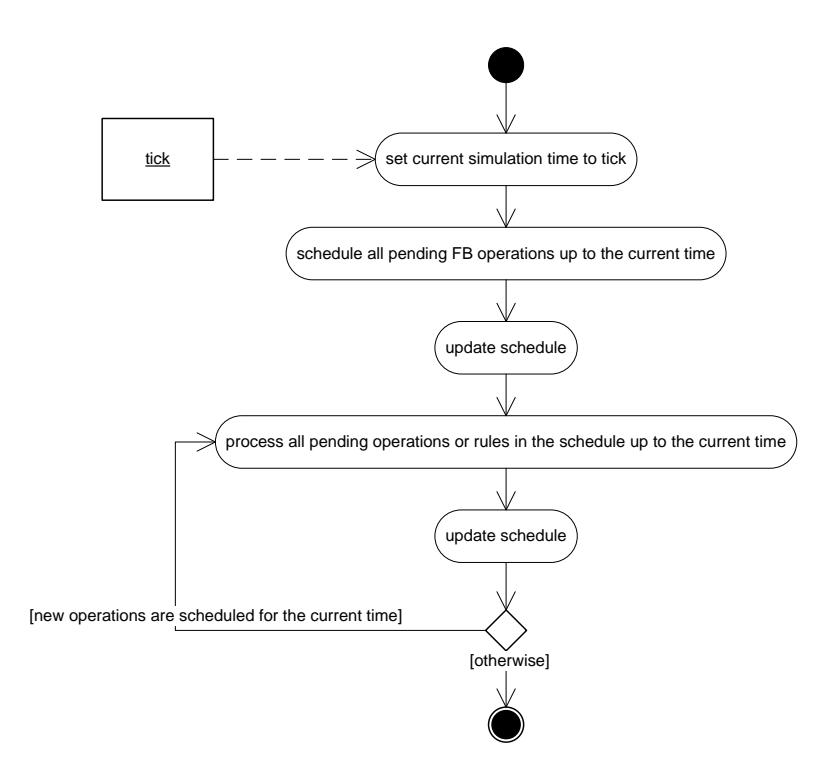

<span id="page-10-0"></span>**Figure 4:** Active time (round based) activity diagram for processNextTick(tick)

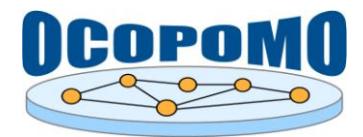

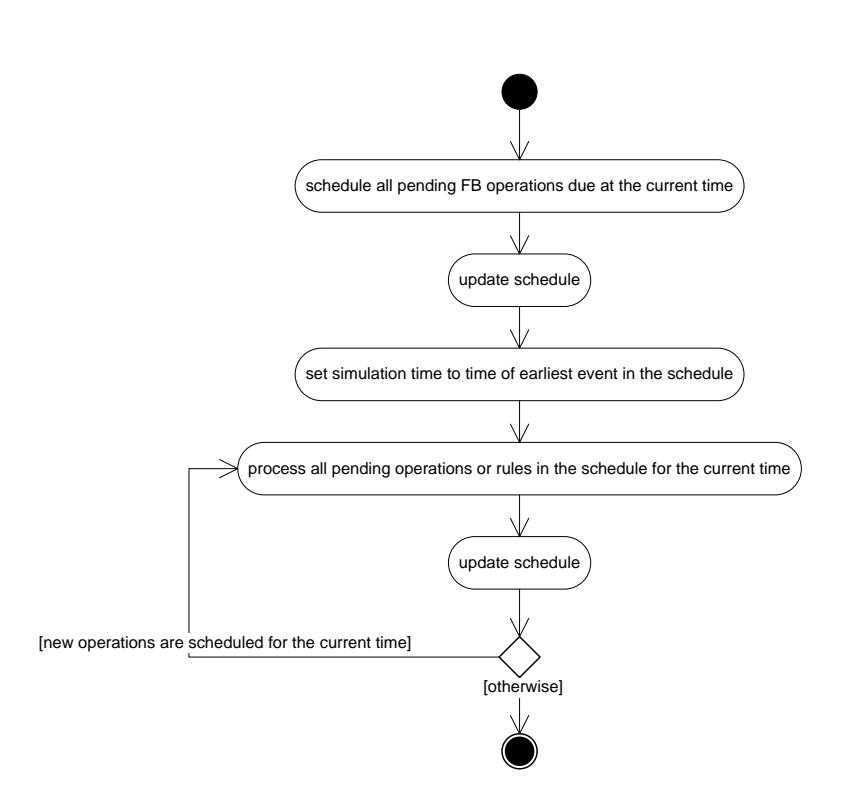

**Figure 5:** Passive time (discrete event) activity diagram for processNextTick()

## <span id="page-11-1"></span><span id="page-11-0"></span>**2.3. TRACEABILITY AND LINKS**

The feature of the OCOPOMO toolbox to preserve links (UUIDs) to CCD elements attached to rules, fact templates and facts throughout simulation runs makes it necessary to let DRAMS be aware of these links. The DRAMS parser is capable to recognise the links for the respective parts of the declarative code. During simulation runs, traces of UUIDs of employed code elements are generated and attached to simulation logs and numerical outcomes.

For each declarative code element, DRAMS tries to find a tag @link in a comment placed directly before that element. If the comment contains more than one @link tags, than the one closest to the element is chosen. The link information (UUID in hexadecimal or Base64 notation) must be written behind the tag (with or without space character(s) in between).

Code example:

```
/* This is a comment...
* another comment...
* @link _7GlDAIh4EeGe0_TgxxkLAA 
* and another comment...*/
(defrule Agent::"nice rule" …)
```
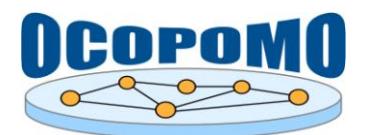

## **3. USING DRAMS**

## **3.1. USER ROLES**

User roles for the underlying OCOPOMO process<sup>1</sup>, which is supported by the here-presented DRAMS toolkit, were proposed in the D2.1 deliverable [2] as it is presented in Table 1.

**Table 1:** User roles applied in the OCOPOMO system.

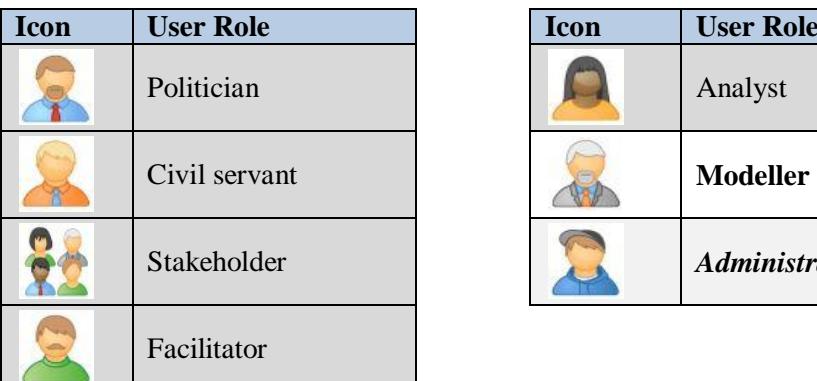

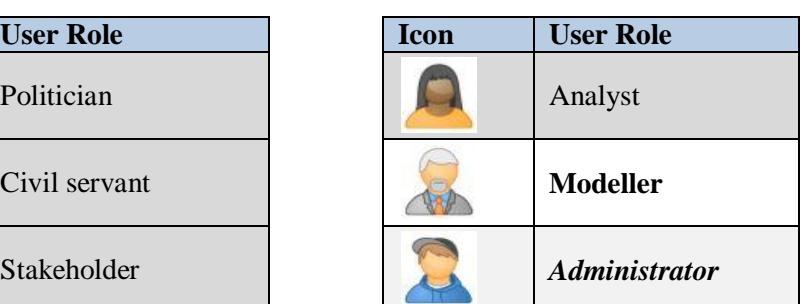

DRAMS software, provided within the *Simulation Environment* module of the OCOPOMO toolkit, supports the fourth phase of the OCOPOMO process, i.e., a development of executable policy models based on conceptual descriptions - CCD models provided as outcomes of the previous process phase.

## **Who uses DRAMS to construct executable models and to run simulations?**

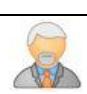

The design and iterative development of executable models is an expert task that requires an expertise, and even an experience, in the area of socio-economic modelling. It implies that the *Modeller* is the only user role involved in the highly focused and sophisticated activities related with the development of agent-based models<sup>2</sup>. It also means that this user manual of DRAMS is especially dedicated for *Modellers*.

## **Who should set up and administer DRAMS?**

-

Since DRAMS software is provided as a set of Eclipse plug-ins, it is installed into a local Eclipse environment (cf. installation instructions in the main D4.2 document), which is typically maintained by the end user - in this case, the *Modeller*. However, an assistance of *Administrator* could be helpful for the system set up, configuration, and technical support during the operation.

<sup>&</sup>lt;sup>1</sup> http://www.ocopomo.eu/results/glossary/ocopomo-policy-development-process; see also Figure 1 in the main D4.2 document.

<sup>&</sup>lt;sup>2</sup> The distribution of user roles into the respective phases of the OCOPOMO process belongs to methodological issues and is detailed separately in the D8.1 deliverable [7].

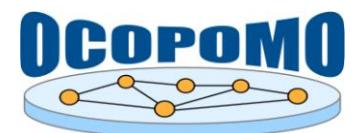

## <span id="page-13-0"></span>**3.2. USER INTERFACE**

The current user interface is designated to support the development of model prototypes and debugging of the DRAMS software [3] [4]. A number of SWING based windows can provide several different views:

- Main Window
	- o an overall data dependency graph
	- o an overall rule dependency graph
	- o separate (data) dependency graphs for agent types
	- o a trace of the rule schedule while running a simulation
	- o an error log
- Console Window
	- o an on-the-fly rule processing console with output view
	- o fact base dumps with filter and search functionality
- optional a number of output windows
	- o text-based log files
	- o a model result explorer with traceability visualisation

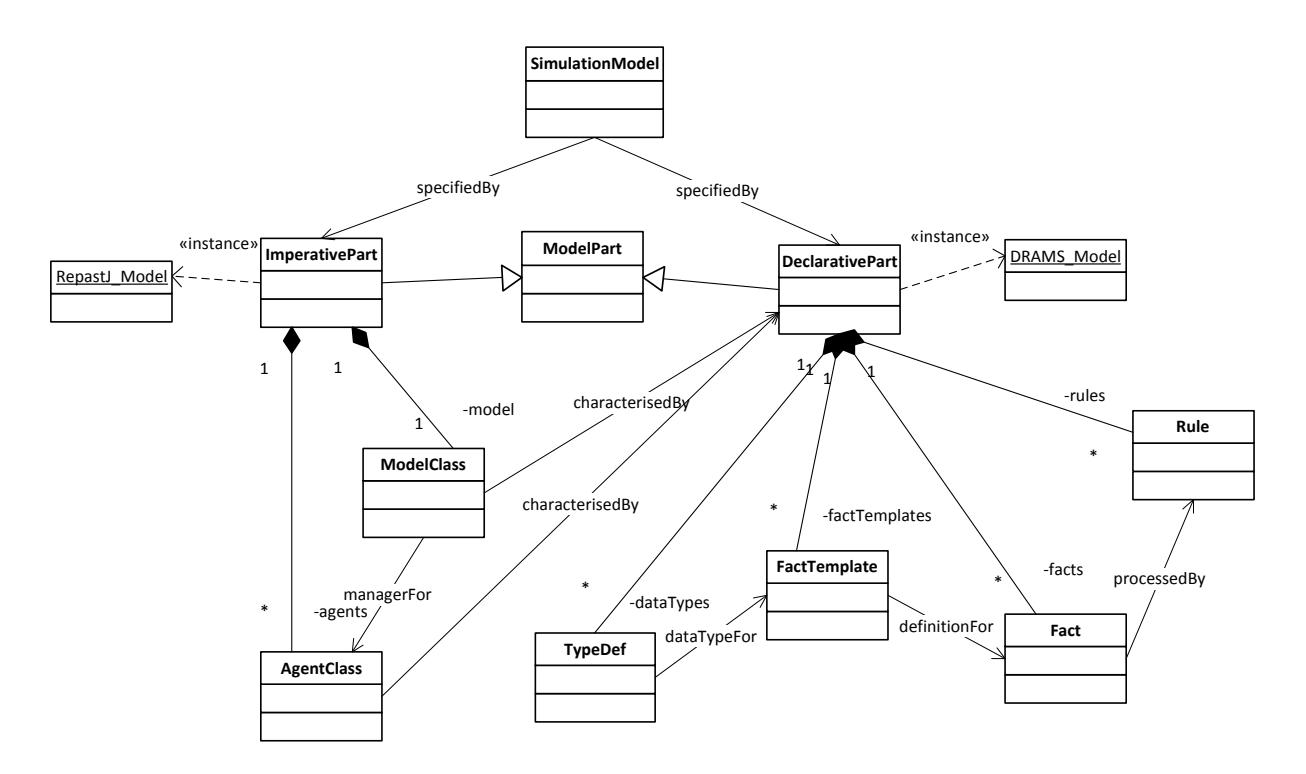

**Figure 6:** Meta-model for rule-based policy simulation models (preliminary version)

<span id="page-13-1"></span>Together with Eclipse-based editing functionality, a fully featured Integrated Development Environment is available as component of the toolbox that supports all facets of handling simulation models, in this case agent-based policy models, in which basically the model structure is represented

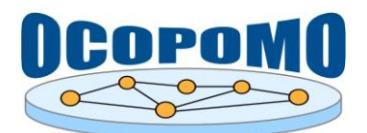

as imperative code and the agent dynamics is described by declarative rules. This two-tier model design is reflected in the overview meta-model [\(Figure 6\)](#page-13-1).

As for simulation models considered in OCOPOMO, the imperative parts are implemented by Javabased Repast models (RepastJ 3.1), while for the declarative parts the DRAMS rule engine (with its own OPS5-like language) is used. The model design determines the properties of the IDE in many ways and at any stage of use. For the editing part, it provides

- Eclipse built-in environment for editing Java code of Repast models, and
- Eclipse feature for editing declarative rules of the DRAMS model.

For the debugging part, it provides

- debugging and code inspection functionalities for Java code, and
- features for integrated debugging of Repast/DRAMS models, e.g. running the simulation model step by step, to set breakpoints (halt clause) at any point within any rule and to display the internal state of rule evaluation (visualisation of the evaluation tree) after reaching a breakpoint.

For the simulation execution part, it provides

- means to execute models within the Repast/Eclipse environment,
- a data collector (output writer) for outcome data of simulation runs.

#### **3.2.1. Main Window**

[Figure 7](#page-15-0) shows the structure of the DRAMS main window. The following menu entries are available:

- $\bullet$  File:
	- o save PNG image of the currently shown diagram
	- o exit closes the simulation model execution
- View:
	- o visualise cycles in the (directed) DDGs
	- o enable or disable the printing of error messages in the error console
	- o enable or disable the printing of warnings in the error console
	- o discard all stored GUI setting (position and size of windows, preferences and code in console window, etc.)

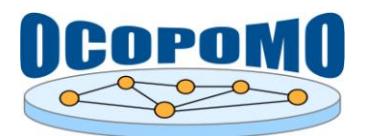

#### **D4.2 SYSTEM AND USER DOCUMENTATION C: USER MANUAL ON POLICY MODELLING AND SIMULATION TOOLS**

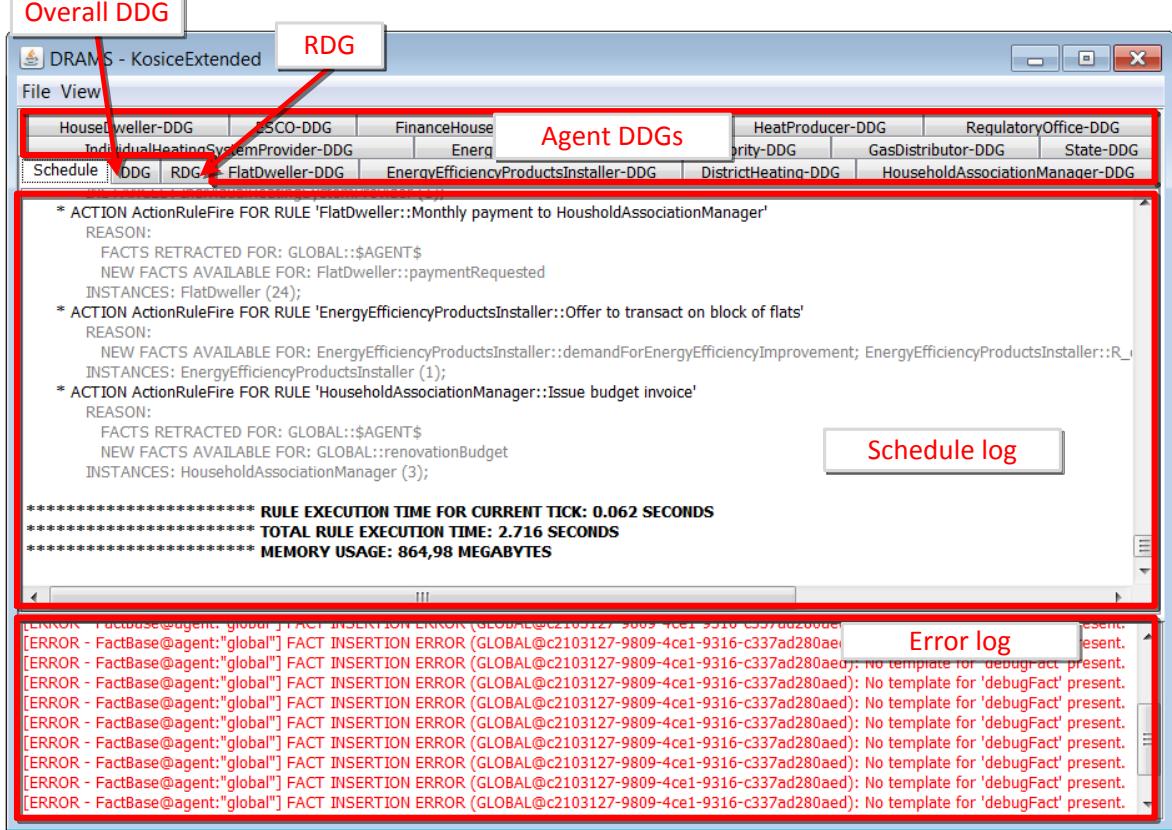

**Figure 7:** DRAMS main window

#### <span id="page-15-0"></span>*3.2.1.1. Data Dependency Graph*

The overall *data dependency graph* shows the dependencies between facts and rules (see [Figure 8\)](#page-16-0). Facts are displayed as ellipses, containing the fact name prefaced with the fact base owner (agent type or GLOBAL). "Green" facts are available at model initialisation time, whereas "red" facts have to be generated during simulation runs. Rules are displayed as blue boxes, containing the rule name prefaced with the associated agent type (rule base owner).

Blue arcs connect a rule with all facts that are required on the LHS of the rule. A solid arc indicates that a fact is used in a retrieve clause, while a dashed arc indicates the involvement of a query clause. Facts that are asserted by the RHS of a rule are linked by solid green arcs. The number in square brackets represents the deferment time for this assertion (default: 0.0). Solid red arcs denote that the rule retracts the linked fact from its fact base. Possible cycles in the graph can be highlighted on demand [1].

Data dependency graphs (tabs "\*DDG") have a filter function. Clicking on any node hides all information but the selected node with all directly related nodes. E.g., for any rule, all incoming and outgoing edges to facts can be more clearly visualised. A click on the background disables the filter.

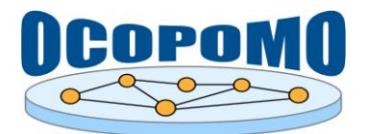

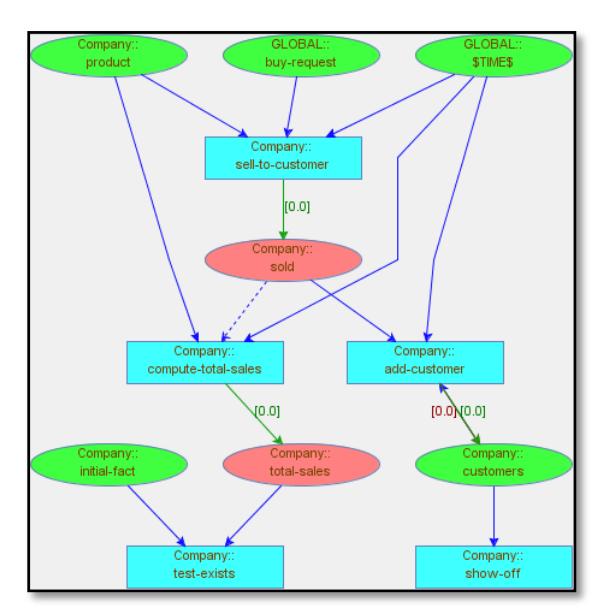

**Figure 8:** Example of data dependency graph

## <span id="page-16-0"></span>*3.2.1.2. Rule Dependency Graph*

From the data dependency graph DRAMS automatically derives the overall *rule dependency graph*. A rule A depends in its execution on another rule B if it requires a fact F as input, i.e. on its LHS, that rule B produces as its output, i.e. on its RHS. In the example in [Figure 9](#page-16-1) the rule "compute-total-sales" of agent type Company depends on the rule "sell-to-customer" because it needs facts of type "sold", which are asserted by "sell-to-customer" (see the DDG in [Figure 8\)](#page-16-0) [1].

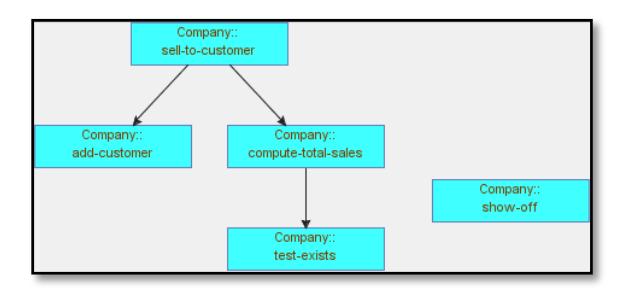

**Figure 9:** Example of rule dependency graph

## <span id="page-16-1"></span>*3.2.1.3. Trace of Rule Schedule*

The schedule log (tab "Schedule", see [Figure 7\)](#page-15-0) is shown only for the current tick, not for the entire simulation run. This is mainly due to optimising the execution speed and minimising the memory usage.

Some performance figures are added to the schedule log:

- Rule execution time for current tick. In contradiction to the figures presented for "time to run" in the simulation log (which reflect the time taken by all actions that have been carried out within the tick, including e.g. updating the user interface and writing data to files), the "pure" rule execution time is shown here.
- Total rule execution time

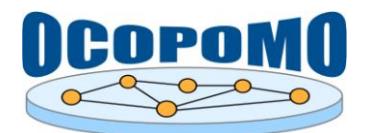

#### **D4.2 SYSTEM AND USER DOCUMENTATION C: USER MANUAL ON POLICY MODELLING AND SIMULATION TOOLS**

Memory usage

If processing of a rule takes more than one second, a warning message "### PROFILER INFORMATION ###..." is printed to the error console).

## <span id="page-17-0"></span>**3.2.2. Console Window**

| On-the-fly<br><b>DRAMS Console -</b><br>control panel                                                                                                    | Fact base viewer<br>filter and control | $\mathbf{x}$<br>10<br>$\Box$                                                           |  |  |  |  |
|----------------------------------------------------------------------------------------------------|----------------------------------------|----------------------------------------------------------------------------------------|--|--|--|--|
| 1.0<br>Run code<br>time:                                                                                                    | <b>GLOBAL</b>                          | √ factbase update<br>$\blacktriangleright$ "all agent instances" $\blacktriangleright$ |  |  |  |  |
| execrule global::"collect flat dweller characteristics" //"calculate number of flat dwellers using gas f<br>(STIME\$)<br>⇒<br>//(assert (heatingSystemInstalled (building BlockOfFlats-1) (heatingSystemType gasFurnace) (inst<br>(assert (heatingSystemInstalled (building BlockOfFlats-0) (heatingSystemType gasFurnace) (instN                                                                                                    | On-the-fly rule                        | rule output:<br>eval resuls for agent global are:<br>On-the-fly rule                   |  |  |  |  |
| ш                                                                                                    | editor                                 | output                                                                                 |  |  |  |  |
| <b>Fact Bases</b><br>****************** BEGIN: DUMP OF FACTBASE OWNED BY 'alobal' *******************<br>Fact base viewer<br>------- FACTS FOR NAME 'R_calculates_C02Emission' ---------<br>------- FACTS FOR NAME 'heatingSystemTransaction' ---------<br>------ FACTS FOR NAME 'heatingTechnologyCharacteristics' -<br>.1- (heatingTechnologyCharacteristics (easeOfUse 1) (application smallBlockOfFlats) (technology duoSolarAndHeatPump) (easeOfInstallation 0) (timeStamp)<br>(heatingTechnologyCharacteristics (easeOfUse 0) (application familyHouse) (technology biomassFurnace) (easeOfInstallation 1) (timeStamp -1.0) (ecoFrier<br>(heatingTechnologyCharacteristics (easeOfUse 1) (application largeBlockOfFlats) (technology gasFurnace) (easeOfInstallation 1) (timeStamp -1.0) (ecoFrier<br>(heatingTechnologyCharacteristics (easeOfUse 1) (application smallBlockOfFlats) (technology districtHeatingSystem) (easeOfInstallation 1) (timeStamp -1.0)<br>.1- (heatingTechnologyCharacteristics (easeOfUse 1) (application largeBlockOfFlats) (technology duoSolarAndHeatPump) (easeOfInstallation 0) (timeStamp)<br>(heatingTechnologyCharacteristics (easeOfUse 1) (application familyHouse) (technology gasFurnace) (easeOfInstallation 1) (timeStamp -1.0) (ecoFriendline<br>(heatingTechnologyCharacteristics (easeOfUse 1) (application smallBlockOfFlats) (technology heatPump) (easeOfInstallation 0) (timeStamp -1.0) (ecoFrienc<br>(heatingTechnologyCharacteristics (easeOfUse 1) (application familyHouse) (technology heatPump) (easeOfInstallation 0) (timeStamp -1.0) (ecoFriendlines<br>(heatingTechnologyCharacteristics (easeOfUse 1) (application smallBlockOfFlats) (technology districtHeatingSystem) (easeOfInstallation 1) (timeStamp -1.0)<br>(heatingTechnologyCharacteristics (easeOfUse 1) (application largeBlockOfFlats) (technology heatPump) (easeOfInstallation 0) (timeStamp -1.0) (ecoFrienc<br>(heatingTechnologyCharacteristics (easeOfUse 0) (application smallBlockOfFlats) (technology biomassFurnace) (easeOfInstallation 1) (timeStamp -1.0) (ecc<br>(heatingTechnologyCharacteristics (easeOfUse 0) (application largeBlockOfFlats) (technology biomassFurnace) (easeOfInstallation 1) (timeStamp -1.0) (ecc<br>(heatingTechnologyCharacteristics (easeOfUse 1) (application smallBlockOfFlats) (technology gasFurnace) (easeOfInstallation 1) (timeStamp -1.0) (ecoFrier<br>------- FACTS FOR NAME 'Building' -<br>------- FACTS FOR NAME 'FamilyHouse' ---------<br>(FamilyHouse (geothermSource false) (areaSize 108.30748293781653) (timeStamp -1.0) (CO2emission 1288.0) (permanent true) (gasConnection true) (er<br>(FamilyHouse (geothermSource false) (areaSize 105.56123633636162) (timeStamp -1.0) (CO2emission 1288.0) (permanent true) (gasConnection true) (er<br>HI. |                                        |                                                                                        |  |  |  |  |

**Figure 10:** DRAMS console for on-the-fly rule processing and debugging

[Figure 11](#page-18-0) shows the on-the-fly rule processing console with, mainly dedicated for rule debuging. The following topics should be considered:

- The rule written in the on-the-fly rule editor has similar syntax to a regular rule defined in a .drams file, except the keyword which must be execrule (instead of defrule).
- The current simulation time is valid also for rules executed in the console. This is expressed by a text field indicating the current simulation time.
- Fact assertions from rules executed within the console become effective immediately. The fact base status is shown in the fact base inspector (tab "Fact Bases" at the bottom of the window).
- A filter for the fact base inspector is available which allows to select an agent type and/or a concrete agent instance for inspection.
- If the checkbox "factbase update" is activated, the fact base inspector is updated every time the simulation time changes.

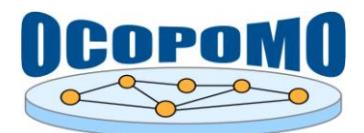

#### **3.2.3. Output Writer Windows**

Different output window types are available for displaying an information generated during simulation runs. It is possible to define an arbitrary number of output windows for any simulation model.

#### <span id="page-18-2"></span>*3.2.3.1. Log output*

| <b>Tick</b>                   | Agent and rule information                                                                     | Rule output |  |                             |  |
|-------------------------------|------------------------------------------------------------------------------------------------|-------------|--|-----------------------------|--|
|                               |                                                                                                |             |  |                             |  |
| <b>ARAMS Output - General</b> |                                                                                                |             |  | $\mathbf x$<br>G.<br>$\Box$ |  |
|                               | [FlatDweller-4.Get initial friends] "FlatDweller-11 has been noted as a friend"                |             |  |                             |  |
|                               | [FlatDweller-4.Get initial friends] "FlatDweller-12 has been noted as a friend"                |             |  |                             |  |
| 1.0                           | [FlatDweller-0.Get initial friends] "FlatDweller-18 has been noted as a friend"                |             |  |                             |  |
| 1.0                           | [FlatDweller-0.Get initial friends] "FlatDweller-24 has been noted as a friend"                |             |  |                             |  |
| 1.0                           | [FlatDweller-0.Get initial friends] "FlatDweller-21 has been noted as a friend"                |             |  |                             |  |
| 1.0                           | [FlatDweller-0.Get initial friends] "FlatDweller-8 has been noted as a friend"                 |             |  |                             |  |
| 1.0                           | [FlatDweller-0.Get initial friends] "FlatDweller-28 has been noted as a friend"                |             |  |                             |  |
| 1.0                           | [FlatDweller-0.Get initial friends] "FlatDweller-12 has been noted as a friend"                |             |  |                             |  |
| 1.0                           | [FlatDweller-6.Get initial friends] "FlatDweller-7 has been noted as a friend"                 |             |  |                             |  |
| 1.0                           | [FlatDweller-6.Get initial friends] "FlatDweller-8 has been noted as a friend"                 |             |  |                             |  |
| 1.0                           | [FlatDweller-6.Get initial friends] "FlatDweller-5 has been noted as a friend"                 |             |  |                             |  |
| 1.0                           | [FlatDweller-11.Get initial friends] "FlatDweller-4 has been noted as a friend"                |             |  |                             |  |
| 1.0                           | [FlatDweller-11.Get initial friends] "FlatDweller-9 has been noted as a friend"                |             |  |                             |  |
| 1.0                           | [FlatDweller-3.Get initial friends] "FlatDweller-24 has been noted as a friend"                |             |  |                             |  |
| 1.0                           | [FlatDweller-12.Get initial friends] "FlatDweller-6 has been noted as a friend"                |             |  |                             |  |
|                               | 1.0 [HouseholdAssociationManager-0.technology change -- HAM] "The preferred heating technology |             |  |                             |  |
|                               | Time to run: 0.954 seconds 4                                                                   |             |  |                             |  |
|                               | Ш                                                                                              | Java output |  |                             |  |

Figure 11: DRAMS output window for simulation logs

#### <span id="page-18-3"></span><span id="page-18-0"></span>*3.2.3.2. Model Explorer*

The Model Explorer plugin can be used for visualisation of traceability information and model debugging (see [Figure 12\)](#page-18-1). For detailed information see [5] and [6].

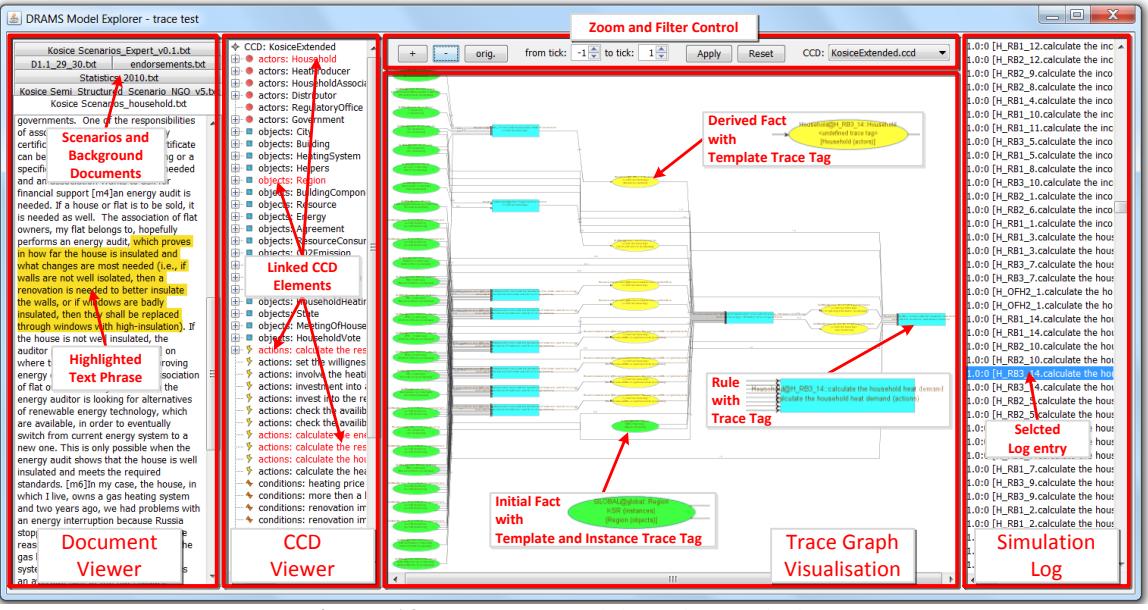

<span id="page-18-1"></span>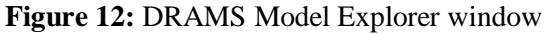

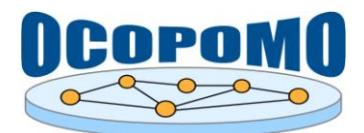

#### **3.3. INTEGRATION IN REPAST MODELS**

As for typical simulation models (considered in OCOPOMO), the imperative parts are implemented by Javabased Repast models (RepastJ 3.1), while for the declarative parts the DRAMS rule engine (with its own OPS5 like language) is used. A class diagram for such a model is shown in [Figure 13](#page-19-0); it also shows the dependencies between the different components/packages involved (RepastJ 3.1, DRAMS, DRAMS Platform and the concrete model, which is shown exemplarily in the diagram).

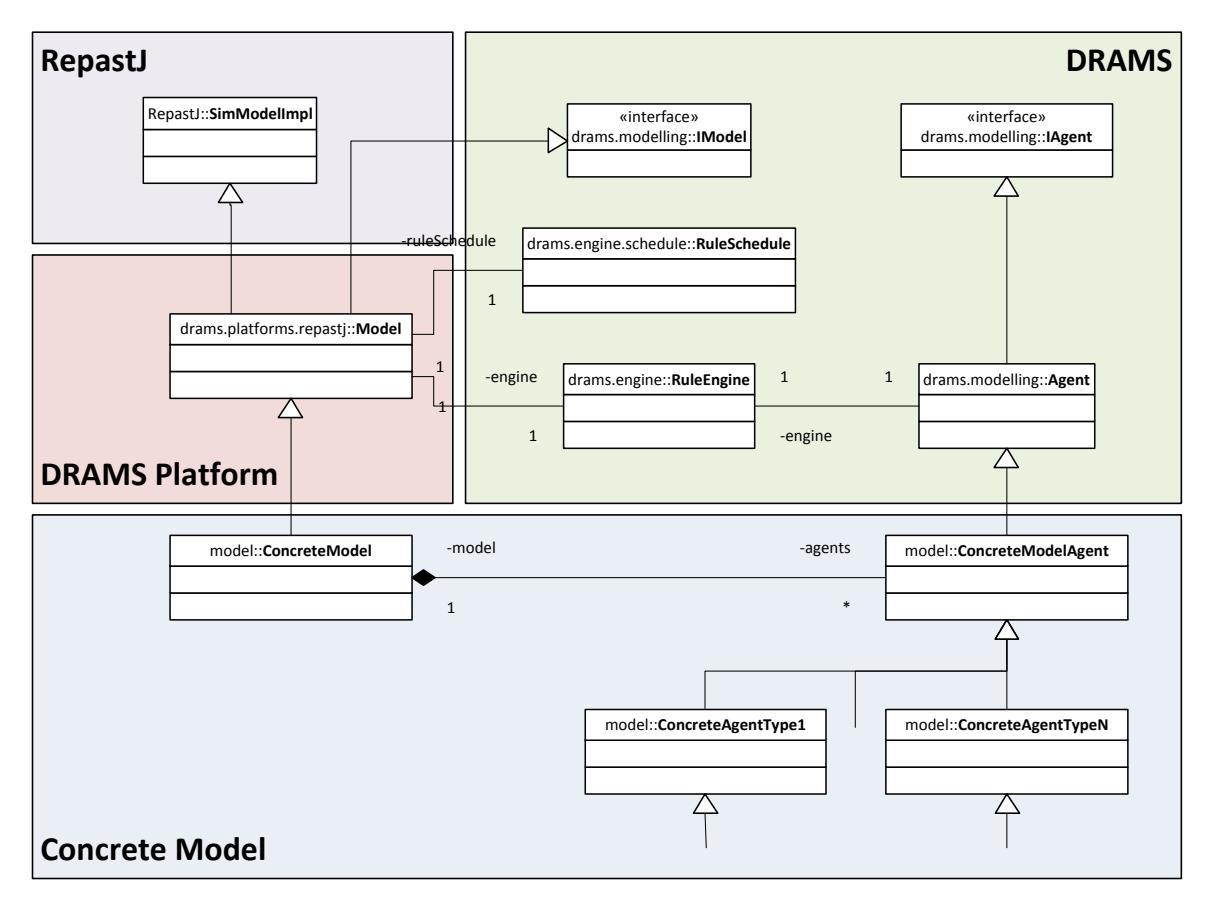

<span id="page-19-0"></span>**Figure 13:** Example class diagram of a RepastJ-based DRAMS simulation model

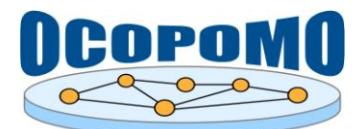

## **4. DRAMS LANGUAGE SYNTAX**

This section gives an overview on the DRAMS language implemented for specifying declarative model parts. This language is based on OPS5 style, and to some extend similar to languages used for other rule engines, e.g. JESS.

The syntax definitions presented in the following subsections are written in a EBNF like notation with the following constructs:

- <symbol>: symbols are put in arrow brackets
- <*charSeq*>: symbols written in italics define an arbitrary sequence of characters, e.g. names (strings) or numbers (usually Java types int or double). Strings can be written without quotes, if containing only characters allowed for Java identifier or one of the following special characters : # + - ~  $|\delta \& \frac{*}{\ } \rangle$  ^ % \$. Otherwise they have to be put in double quotes (").
- **terminal**: terminals are written in bold (without quotes)
- (alternative1|alternative2): alternative symbols or terminals are put in parentheses and separated by a divider line
- [option]: optional symbols or terminals are written in square brackets
- repeated\*: constructs repeated zero or more times are marked with an asterisk
- repeated+: constructs repeated zero or more times are marked with a plus sign

## **4.1. STRUCTURE OF DEFINITION FILE**

The declarative code is specified within one or more text files (usually with the file extension ".drams") which have to be delivered to the RuleEngineManager (method addDeclarativeCode()).

Such a file contains arbitrary numbers of definitions for enumerated data types, fact templates, facts and rules, which can be written in any arbitrary order. All defined items (except data type definitions) have to be assigned to rule engines of distinct agent classes or to the global rule engine; the class hierarchy of the Java model is considered, i.e. if an item is assigned to an agent superclass, then this item will be present in rule engines of all subclasses. The RuleEngineManager takes care for the correct code distribution.

```
(<typeDefinition>|<factTemplate>|<fact>|<rule>)*
```
The following subsections describe the four possible item types.

#### <span id="page-20-0"></span>**4.1.1. Type definitions**

With type definitions, custom enumeration data types can be specified, i.e. data types for which a set of discrete user-specified values are defined. Values can be strings or numbers.

```
(deftype <typeName> [<value> [, <value>]*])
```
**Example:**  (**deftype** HousingType [market, affordable])

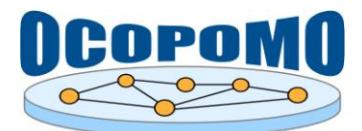

#### <span id="page-21-0"></span>**4.1.2. Fact templates**

Fact templates define signatures of facts, i.e. the name and structure of facts allowed to be stored in fact bases. A fact template definition consists of the name of the target agent type (agent class name or **global** for the global rule engine), the fact name and a number of data slots with the related data types. Apart from custom enumeration types (**deftype**), the following data types are allowed:

- all data types defined in package java.lang, e.g. **Integer**, **Double**, **String**
- all data types defined in package java.util, e.g. **UUID**
- general objects (**Object**)
- $\bullet$  Fact and Fact  $\lceil \cdot \rceil$  can be used when regular facts or shadow facts have to be stored
- IFact and IFact[] ditto, but also for SimpleShadowFacts (e.g. global::\$TIME\$)

```
(deftemplate <targetAgentType>::<factName> [(<slotName>:<dataType>)]*)
```
#### **Example:**

```
(deftemplate global::planningProposalUnitCost 
    (type:HousingType) (value:Double) (uniq:UUID))
```
## <span id="page-21-1"></span>**4.1.3. Facts**

Using fact definitions, fact bases can be endowed with concrete data. There are two syntax constructs available, one for asserting a single fact, and another for asserting multiple instances for a given fact name. In both cases, the target fact base(s) has/have to be specified (fact name, agent type and optionally agent instance; agent instances have to be specified only by name, the rule engine UUID can't be used because it won't be available at the time the facts are inserted), followed by a concrete configuration of the data slots. Optionally, an insertion time and a flag that defines the fact as permanent can be added.

**(insertfact** [**permanent**] [**at** <*timeStamp*>] <*targetAgentType*>[**@**<*instance*>]::<*factName*> [**(**<*slotName*> <*value*>**)**]\***)**

**(insertfacts** [**permanent**] [**at** <*timeStamp*>]

```
<targetAgentType>[@<instance>]::<factName> 
[( [(<slotName> <value>)]* )]*)
```
**Examples:**  (**insertfact** *global*::planningProposalUnitCost (type market)(value 100000.0)) (**insertfacts** *global*::planningProposalUnitCost

((type market)(value 10000.0) ((type affordable)(value 7000.0) )

(**insertfact** *Agent*@"agent-1"::someFact (value 672))

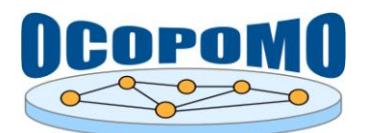

#### <span id="page-22-1"></span>**4.1.4. Rules**

Rule definitions basically consist of a rule identifier, a condition (or left-hand side, LHS) part and an action (or right-hand side, RHS) part. The identifier contains (similar to fact template definitions) a rule name and a target agent type (an agent instance definition is not allowed). Both the LHS and the RHS are composed of clauses; the available clause definitions are described in the following subsections.

```
(defrule <targetAgentType>::<ruleName> 
      <LHSClause>+
=>
      <RHSClause>*
)
```
An experimental feature allows to associate rule to rule groups. There are two groups available:

XOR group (syntax token: +): at most one of the rules in the group can fire within a time step (the rule which meets the LHS condition first), no matter whether the LHS of some of the other rules become true in a later task of the time step.

```
(+ <defRule>+)
```
AND group (syntax token \*): the RHSs of all rules within the group fire jointly only if the LHSs of all rules become true.

**(\*** <defRule>+**)**

#### <span id="page-22-0"></span>**4.1.5. Clauses**

The clauses available for the LHS and RHS sides are described in the sections [4.2](#page-33-0) and [4.3,](#page-47-0) respectively. The following symbols are used within these clause definitions:

<variable> ::= **?**<*variableName*> defines a variable.

```
<slot> ::= (<slotName> <expression>) defines a data slot for a fact base operation.
<slot_cond> ::=
```

```
([<compare_operator>] <slotName> (<expression>|<wildcard>)) | 
|[<compare_operator>] <slotName1> <slotName2>|
```
defines a fact base condition, i.e. a compare operation between a data slot value and either an expression (or wildcard for certain cases) or another data slot value. For the optional compare operator, see section [4.1.8.](#page-25-0)

<lag> specifies the fact base query mode for some of the LHS clauses; see section [4.1.7.](#page-23-0)

<expression> ::= (<*value*>|<variable>|<mathExpression>) defines either a constant value, a variable or a mathematical expression. Also, lists of value are allowed, see section [4.1.8.](#page-25-0)

<mathExpression> ::= **{**<*mathematicalExpression*>**}** defines a mathematical expression; see section [4.1.8.](#page-25-0)

 $\langle \text{wildcard} \rangle$  ::= \* defines a wildcard slot value for "equal" and "not equal" slot operators.

<LHSClause> is a placeholder for any of the LHS clauses.

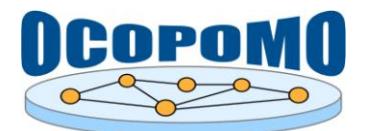

<deferment> ::= **deferredBy** <*timeValue*> specifies a time value by which a writing fact base operation (assertion or retraction) should be deferred.

<list> ::= ( <variable> | **[**<*listValue*> [, <*listValue*>]\***]** ) is a placeholder for a variable containing a list or the (constant) definition of a list.

<set> ::= ( <variable> | **[**<*setValue*> [, <*setValue*>]\***]** ) is a placeholder for a variable containing a set (a list with no repeated values) or the (constant) definition of a set.

<factDescr> ::= [<*targetAgentType*>[**@**<*instance*>]::]<factName> specifies the name of a fact, optionally combined with a fact base description (agent type and optionally instance) where the fact is/will be stored. For accessing the agent's local fact base, only  $\le$  factName> must be specified; for remote fact base access reasonable combinations of both <*targetAgentType*> (as constant string) and <*instance*> must be provided. The global fact base is accessible with the keyword **global** as <*targetAgentType*>; in this case, an instance must not be specified.

<factName> ::= ( <*customFactName*> | **\$TIME\$** | **\$AGENT\$** | **\$SELF\$** ) is a placeholder for any custom fact name (a string with characters allowed for Java identifiers) or the name of one of the predefined (pseudo) facts; see section [4.1.10.](#page-28-0)

<factList> is a special type of list containing facts. Such lists are retrieved by query clauses, and processed by accumulator clauses.

<printString> is a string which may contain variable identifiers; the content of the variables is resolved and printed during runtime.

## **4.1.6. Accessing slots of fact variables**

For variables bound to facts the slot values can be accessed with the following syntax: ?factVariable.slotValue. This construct can be used in any kind of clauses where variables are allowed, also in expressions.

Code example:

```
?a <- (global::$AGENT$ (type ["Employer", "Employee"]))
=>
(print "name of company member: ?a.name")
```
#### <span id="page-23-0"></span>**4.1.7. Lag modes**

Lag modes are used to specify the temporal conditions of facts in LHS clauses which involve fact base queries (retrieve, query and exists clause). While by default only facts are retrieved which have been asserted at the current time step, lag modes allow to retrieve fact asserted at any other time. [Table 2](#page-24-0) gives an overview on the available lag modes.

```
\langlelag> ::= (
      all |
      last |
      latest |
      at <timeValue> |
      before <timeValue> |
      after <timeValue> |
```
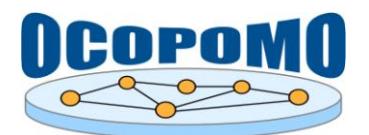

)

**D4.2 SYSTEM AND USER DOCUMENTATION C: USER MANUAL ON POLICY MODELLING AND SIMULATION TOOLS**

(**lag**|**relAt**) <*timeValue*> | (**lagBefore**|**relBefore**) <*timeValue*> | (**lagAfter**|**relAfter**) <*timeValue*> |

#### **Table 2:** Lag mode specifications

<span id="page-24-0"></span>

| Lag mode               | Lag value                           | <b>Behaviour at</b>                                                                                      | Time for which rule                                                                          | <b>Facts retrieved at</b>                                    | <b>Facts retrieved at</b>                                                                                  | Remark                                                                       |
|------------------------|-------------------------------------|----------------------------------------------------------------------------------------------------|----------------------------------------------------------------------------------------------|--------------------------------------------------------------|----------------------------------------------------------------------------------------------------|------------------------------------------------------------------------------|
|                        |                                     | time t                                                                                                   | evaluation is<br>scheduled, if fact f<br>asserted or retracted <sup>3</sup><br>at time $t_a$ | time $t_q$ for non-<br>permanent data                        | time $t_a$ for<br>permanent data                                                                           |                                                                              |
|                        | Insignificant                       | Retrieve only<br>facts<br>which<br>have<br>been<br>asserted<br>at<br>current tick t                      | task<br>within<br><b>Next</b><br>currently active time<br>event                              | Facts asserted in the<br>previous task <sup>4</sup> of $t_a$ | All available facts                                                                                        | Default mode,<br>used when no<br>lag mode is<br>specified                    |
| all                    | Insignificant                       | Retrieve<br>all<br>available<br>facts                                                                    | task<br><b>Next</b><br>within<br>currently active time<br>event                              | All available facts                                          | All available facts                                                                                        |                                                                              |
| at                     | Absolute time<br>$t_{\textit{abs}}$ | Retrieve only<br>facts<br>which<br>have<br>been<br>asserted<br>at<br>tick $t_{obs}$                      | task<br>within<br><b>Next</b><br>currently active time<br>event, if $t_{abs} == t_a$         | Facts asserted at<br>tick $t_{obs}$                          | All facts valid at $t_{obs}$<br>(i.e.<br>all<br>facts<br>asserted before or<br>at $t_{abs}$ )              | Currently<br>works only if<br>lag value<br>is<br>specified<br>by<br>constant |
| before                 | Absolute time<br>$t_{\textit{abs}}$ | Retrieve only<br>facts<br>which<br>have<br>been<br>asserted<br>before<br>tick<br>$t_{\it abs}$           | task<br>within<br>Next<br>currently active time<br>event, if $t_{obs} > t_a$                 | Facts asserted prior<br>to $t_{obs}$                         | All facts valid prior<br>to $t_{\text{abs}}$ (i.e. all facts<br>asserted before $t_{obs}$ )                | Currently<br>works only if<br>lag value<br>is<br>specified<br>by<br>constant |
| after                  | Absolute time<br>$t_{\textit{obs}}$ | Retrieve only<br>facts<br>which<br>have<br>been<br>asserted after<br>tick $t_{abs}$                      | task<br>within<br><b>Next</b><br>currently active time<br>event, if $t_{\text{abs}} < t_a$   | Facts asserted later<br>than $t_{\text{abs}}$                | All available facts                                                                                        | Currently<br>works only if<br>lag value<br>is<br>specified<br>by<br>constant |
| relAt<br>lag           | Relative time<br>$t_{rel}$          | Retrieve only<br>which<br>facts<br>have<br>been<br>asserted<br>at<br>tick<br>$(t-t_{rel})$               | First task of time<br>event at $(t_a + t_{rel})$                                             | Facts asserted at<br>$(t_{\alpha} - t_{rel})$                | All facts valid at $(t_a -$<br>$t_{rel}$ ) (i.e. all facts<br>asserted before or<br>at $(t_a - t_{rel})$ ) | Currently<br>works only if<br>lag value<br>is<br>specified<br>by<br>constant |
| relBefore<br>lagBefore | Relative time<br>$t_{rel}$          | Retrieve only<br>facts<br>which<br>have<br>been<br>asserted<br>before tick (t                            | First task of time<br>event at $(t_a + t_{rel} + 1)$                                         | Facts<br>asserted<br>before $(t_a - t_{rel})$                | All facts valid prior<br>to $(t_a - t_{rel})$ (i.e. all<br>facts<br>asserted<br>before $(t_a - t_{rel})$ ) | Currently<br>works only if<br>lag value<br>is<br>specified<br>by<br>constant |
| relAfter<br>lagAfter   | Relative time<br>$t_{rel}$          | $-t_{rel}$<br>Retrieve only<br>which<br>facts<br>have<br>been<br>asserted after<br>tick<br>$(t-t_{rel})$ | task<br>within<br><b>Next</b><br>currently active time<br>event                              | Facts asserted after<br>$(t_a - t_{rel})$                    | All available facts                                                                                        | Currently<br>works only if<br>lag value<br>is<br>specified<br>by<br>constant |

<sup>&</sup>lt;sup>3</sup> only for not-clauses; in this case, these rules are candidates for being scheduled at the first tick, too <sup>4</sup> or initially available facts, if  $t_a = 0$ 

1

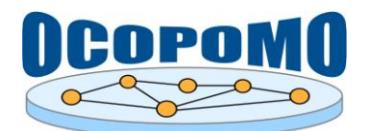

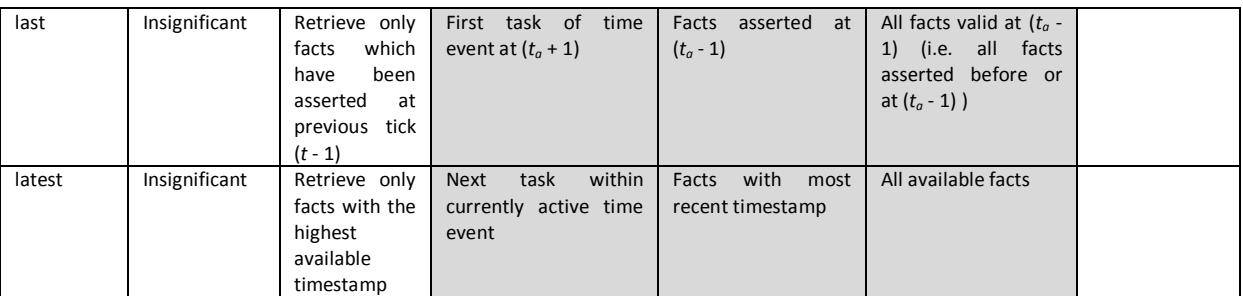

#### <span id="page-25-0"></span>**4.1.8. Slot compare operators**

A set of compare operators has been introduced to increase the expressiveness of pattern for unifying facts to clauses and to reduce the number of clauses involving fact base operations.

Usually, a clause specifies a number of slots for which the given value must be equal in the fact. In the extended syntax, an additional operator can be specified for e.g. unifying facts with "not equal" values, a specified order or intervals. [Table 3](#page-25-1) gives an overview on all available operators and the different effect when the clause specifies a single value or a list of values. The operators can be applied for any kind of comparable content, e.g. numbers and strings. Note that the equal  $(==)$  and not equal  $(!=)$ operators usually will be calculated more efficiently than the other operators.

<span id="page-25-1"></span>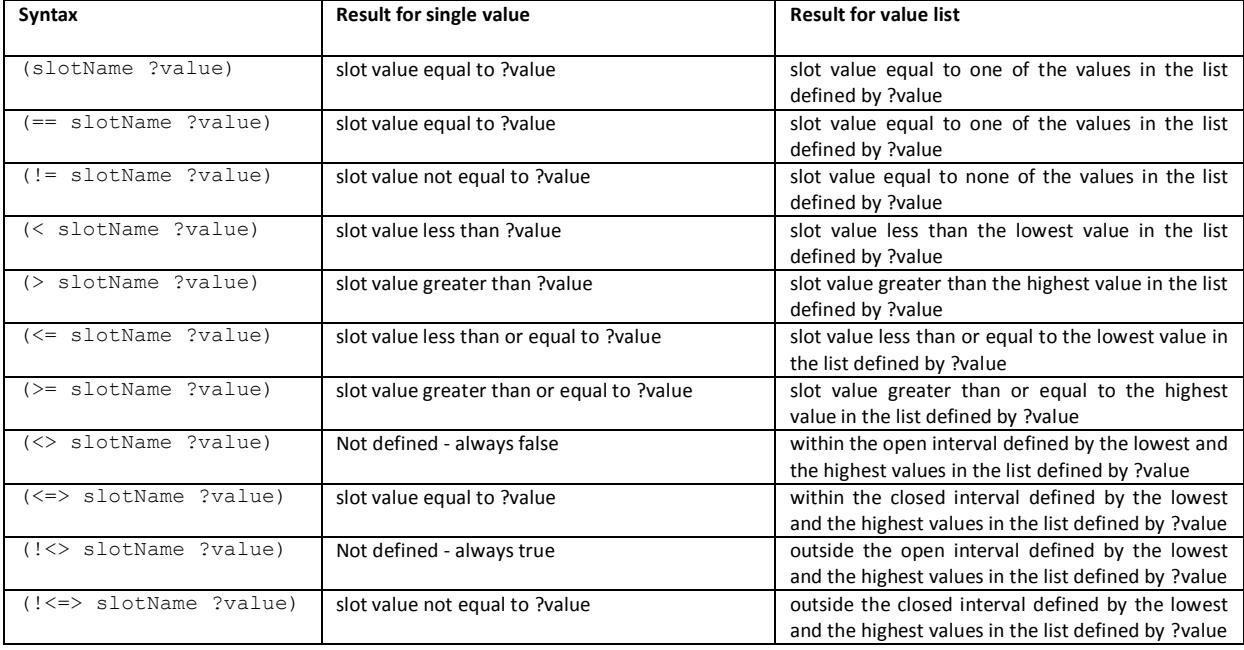

#### **Table 3:** Slot compare operators

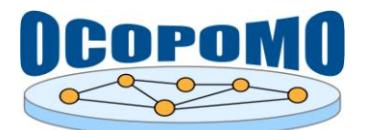

#### **4.1.9. Mathematical expressions**

Mathematical expressions are written in curly brackets. Operands can be constants or variables (see <variable>). Beyond the basic arithmetic operations, the following constants and functions are (currently) available<sup>5</sup>:

Predefined Constants:

- **E** The double value that is closer than any other to e, the base of the natural logarithms (2.718281828459045).
- **Euler** Euler's Constant (0.577215664901533).
- **LN2** Log of 2 base e (0.693147180559945).
- **LN10** Log of 10 base e (2.302585092994046).
- **LOG2E** Log of e base 2 (1.442695040888963).
- **LOG10E** Log of e base 10 (0.434294481903252).
- **PHI** The golden ratio (1.618033988749895).
- **PI** The double value that is closer than any other to pi, the ratio of the circumference of a circle to its diameter (3.141592653589793).

Supported Functions:

- **abs(**<value>**)** The absolute value of a double value.
- **acos** (<value>) The arc cosine of a value; the returned angle is in the range 0.0 through pi.
- **•** asin( $\langle \text{value} \rangle$ ) The arc sine of a value; the returned angle is in the range -pi/2 through pi/2.
- **•**  $\alpha$  **atan**( $\langle \text{value} \rangle$ ) The arc tangent of a value; the returned angle is in the range -pi/2 through pi/2.
- **cbrt(**<value>**)** The cube root of val.
- ceil (<value>) The smallest (closest to negative infinity) double value that is greater than or equal to the argument and is equal to a mathematical integer.
- **cos(**<value>**)** The trigonometric cosine of an angle.
- **cosh(**<value>**)** The hyperbolic cosine of val.
- **exp(**<value>**)** Euler's number e raised to the power of a double value.
- **expm1(**<value>**)** ex-1.

1

<sup>&</sup>lt;sup>5</sup> all static methods from java.lang.Math can be used

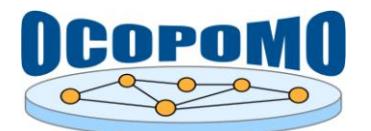

- **floor(**<value>**)** The largest (closest to positive infinity) double value that is less than or equal to the argument and is equal to a mathematical integer.
- **getExponent(**<value>**)** The unbiased exponent used in the representation of val.
- **log(**<value>**)** The natural logarithm (base e) of a double value.
- **log10(**<value>**)** The base 10 logarithm of val.
- **log1p(**<value>**)** The natural logarithm of (val+1).
- **max(**<value1>, <value2>**)** maximum operator, also for lists of Integers and Doubles.
- **min(**<value1>, <value2>**)** minimum operator, also for lists of Integers and Doubles.
- **•** nextUp( $\langle \text{value}\rangle$ ) The floating-point value adjacent to val in the direction of positi**v**e infinity.
- **random()** A double value with a positive sign, greater than or equal to 0.0 and less than 1.0.
- **round(**<value>**)** The closest 64 bit integer to the argument.
- **roundHE** (<value>) The double value that is closest in value to the argument and is equal to a mathematical integer, using the half-even rounding method.
- round(<value>, <number of decimal places>) Round function, where the number of decimal places can be specified.
- **signum(** $\langle \text{value} \rangle$ ) The signum function of the argument; zero if the argument is zero, 1.0 if the argument is greater than zero, -1.0 if the argument is less than zero.
- $\sin(\langle \text{value} \rangle)$  The trigonometric sine of an angle.
- **sinh(**<value>**)** The hyperbolic sine of a double value.
- sqrt( $\langle \text{value} \rangle$ ) The correctly rounded positive square root of a double value.
- **tan(**<value>**)** The trigonometric tangent of an angle.
- **tanh(**<value>**)** The hyperbolic tangent of a double value.
- **toDegrees(**<value>**)** Converts an angle measured in radians to an approximately equivalent angle measured in degrees.
- **toRadians(**<value>**)** Converts an angle measured in degrees to an approximately equivalent angle measured in radians.
- **ulp(**<value>**)** The size of an ulp of the argument.

For optimal execution speed, expressions are complied into Java class files and dynamically loaded and bound into the rule code. However, there are a number of issues that have to be taken into account by modellers:

 A Java compiler (usually the JDK) must be available for all model projects that use expressions. See section **Chyba! Nenalezen zdroj odkazů.** for details.

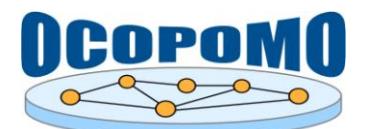

 A general problem for the expression evaluation algorithm is that DRAMS can determine the type of any variable only at runtime, which makes it almost impossible to generate fairly efficient code for evaluating expressions when it should be allowed to flexible use variables containing data of any type.

The compromise chosen for DRAMS expressions is that all variables in expressions are treated as Doubles **unless** another data type is specified.

For example, the function min(list of values) for finding the minimum value in a list of values which is stored in variable ?list must be written as

- o {**min**(*?list*:**Double**[])}, if *?list* contains a list of Doubles, or
- o {**min**(*?list*:**Integer**[])}, if *?list* contains a list of Integers.
- As expressions are translated into Java code and afterwards are complied into Java class files, the usage of arbitrary Java code in expressions is possible in principle; e.g., all static methods of java.lang.Math are available by default. The usage of other libraries or local code might increase the power of these expressions, but also brings considerable risks. Here is a limited selection of examples what would be valid expressions:
	- o *?value* **<-** (**is** {**min**(*?list*:**Double**[])}) the complete example from above
	- o *?value* **<-** (**is** {round(floor(4.6))}) nested functions
	- o *?value* **<-** (**is** {(int)floor(4.6)}) typecast
	- o *?value* **<-** (**is** {uchicago.src.sim.util.Random.uniform.nextDoubleFromTo(1.0, 4.0)}) - access to external libraries; of course this example only works if RepastJ is available in the model classpath
	- o *?value* **<-** (**is** {*?v* **>=** 0 *?* 1 : 0}) if variable *?v* is positive or zero then the expression result is 1, otherwise 0 (result type will be Integer)
	- o *?value* **<-** (**is** {(*?self*.name:**String**).**length**()}) determining the length of the string stored in the slot "name" of a fact bound to variable "?self"
	- o *?value* **<-** (**is** {(*?self*.name:**String**).replace("-", "\_")}) some string operation (type of *?value* will be String)

#### <span id="page-28-0"></span>**4.1.10. Fact names**

Fact names are used as key strings for accessing data in fact bases. Only characters allowed for Java identifiers should be used for custom fact names. Fact names starting and ending with a "\$" character are reserved for predefined facts. The following predefined facts are defined:

#### **\$TIME\$**

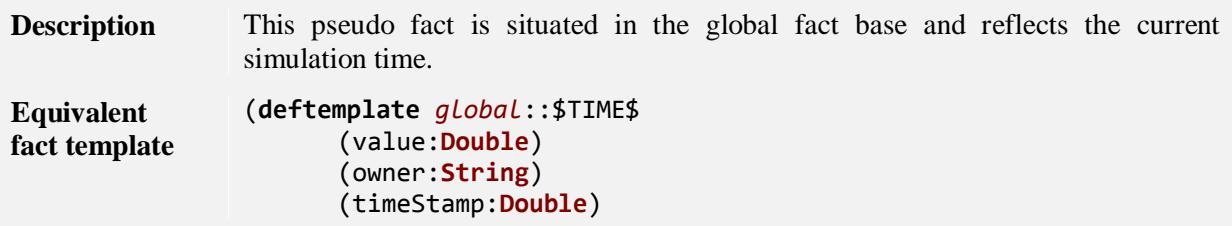

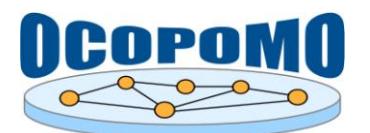

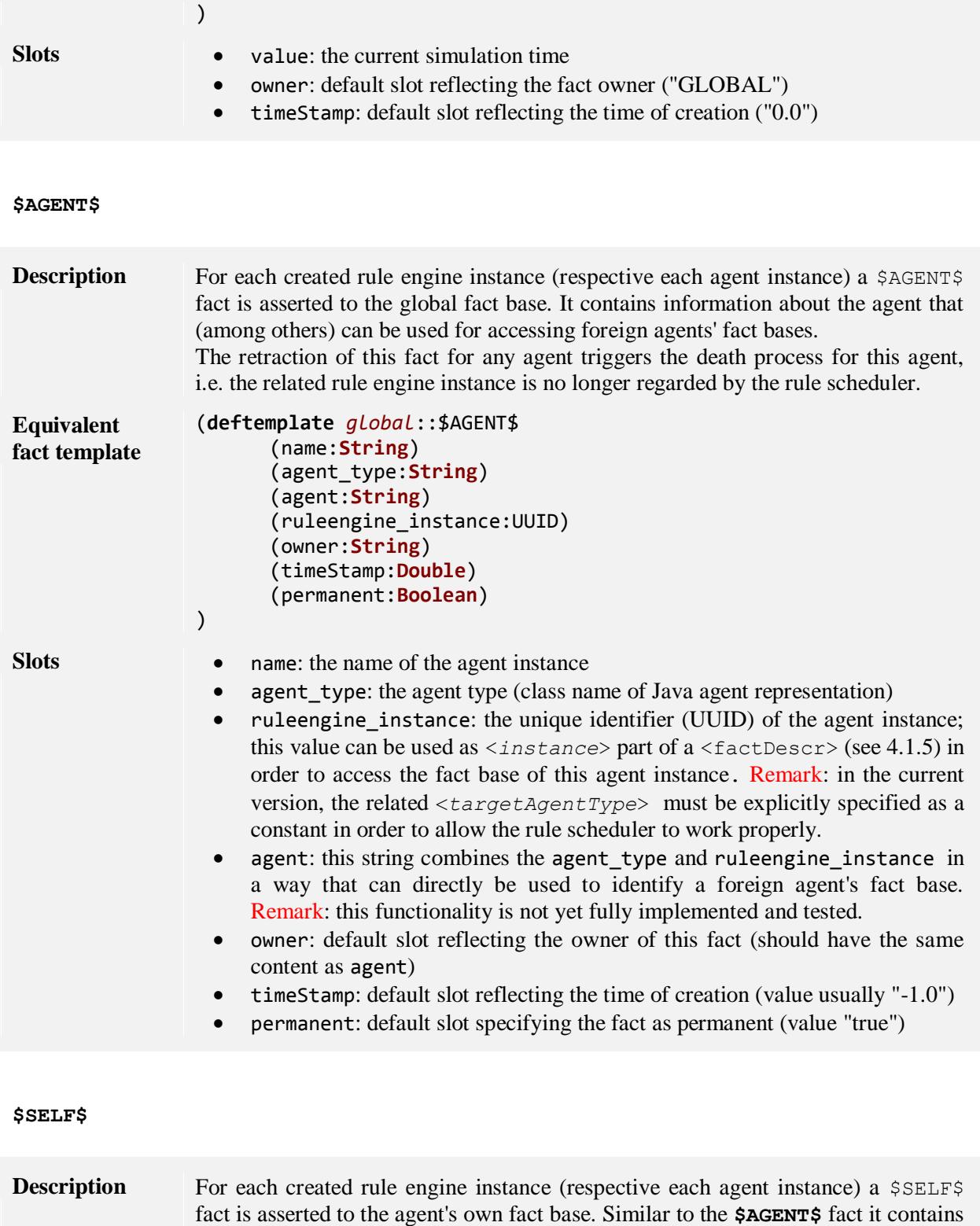

information about the agent that (among others) can be used for communication

purposes.

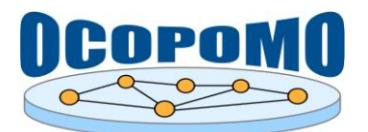

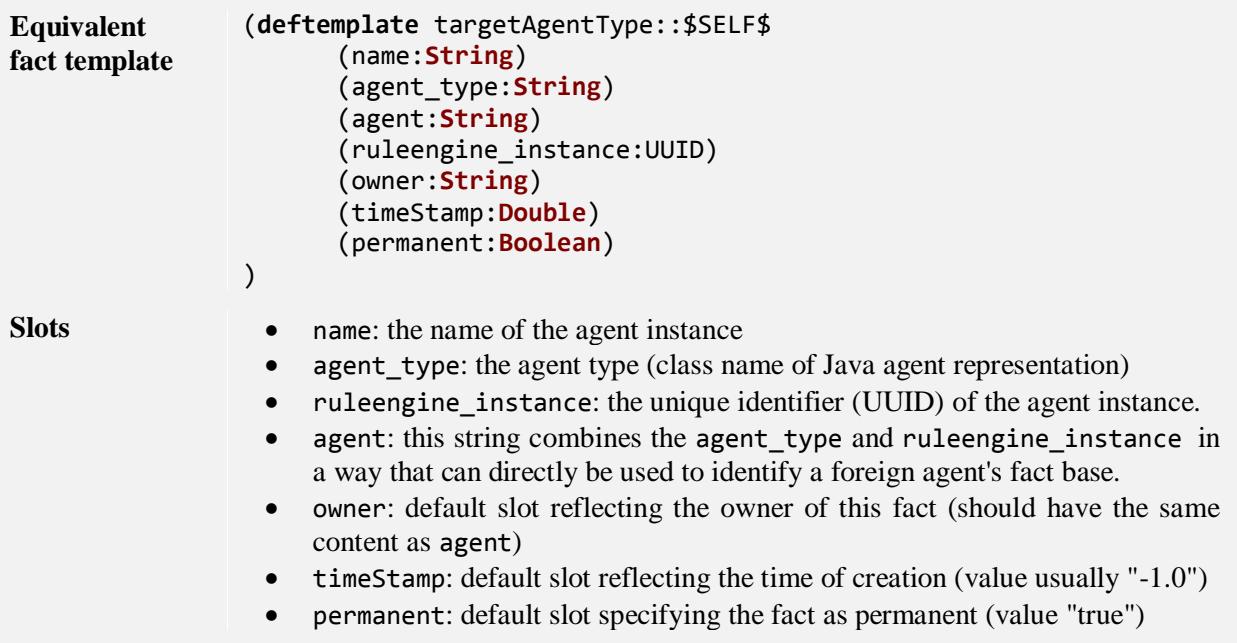

#### **4.1.11. Output writing facility**

A flexible and powerful plugin-based facility for generating various kinds of simulations logs and output files has been implemented in DRAMS. It is planned to use this functionality for all kinds of outputs, including XML or CSV files with numerical data, text or CSV files for simulation logs.

The main concept behind this output writer facility is the specification of an arbitrary set of output writers in terms of deflog or defoutput definitions in .drams files. In consequence, if no such writers are defined, no output will be generated. A reasonable scenario might be to add one or more console windows during model development, and to add output writers as soon as the model should generate (persistent) simulation outcomes. For productive runs, the console windows might be disabled in order to save computation time.

A number of output writers is implemented and integrated as plugins into DRAMS, and can be directly used for writing simulation outcomes (see [Table 4\)](#page-30-0). In principle all these writers can be used for both logging and writing of simulation data.

<span id="page-30-0"></span>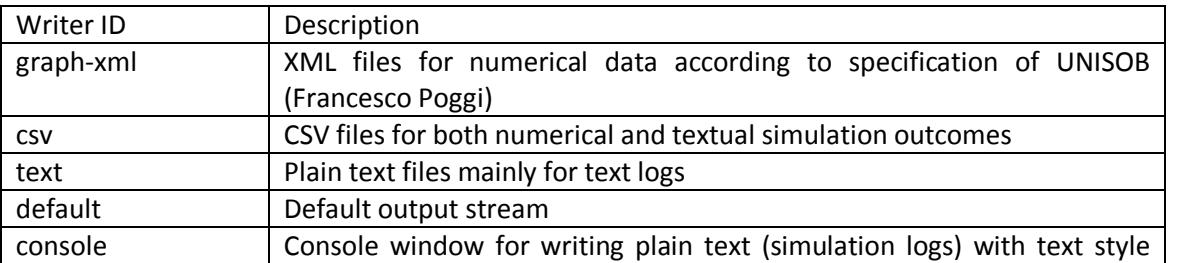

#### **Table 4:** Available output writers

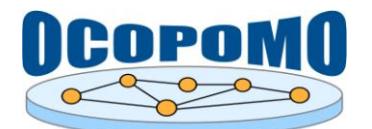

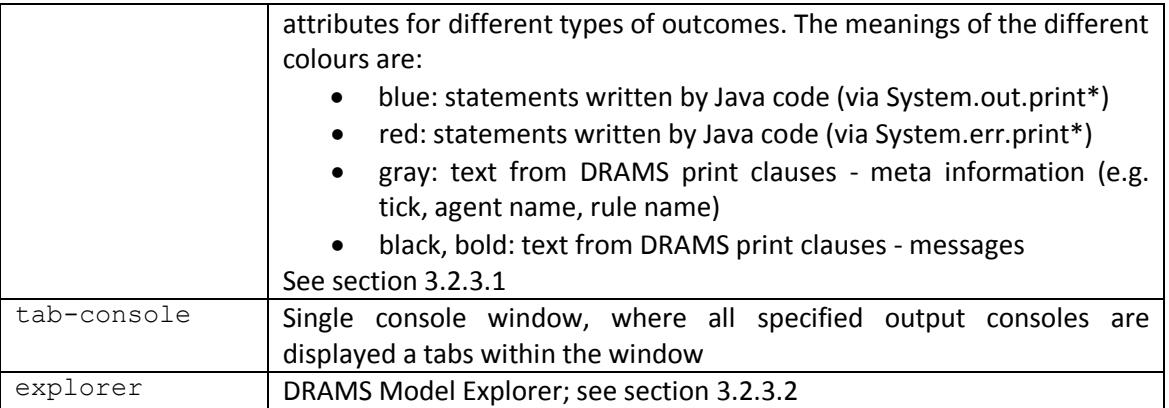

Depending on the writer ID, a file containing the log information or output data might be generated. The default location is a folder named "<modelFolder>/data/experiments/" (this can be changed from Java model code with ResultGenerator.getInstance().setDefaultOutputPath( String defaultOutputPath) ). For each simulation run, a new subfolder with the name "run- <year><month><day><hour><minute><second><millisecond>" is created. The output folder for each writer can easily be changed by adding path information to the writer name. Don't add a file extension to the writer name, this will be done automatically according to the chosen format.

#### <span id="page-31-0"></span>*4.1.11.1. Log writer*

A log writer processes all messages created by print clauses in DRAMS rules and, optionally, messages written by the Java output streams System.out and System.err (and probably some other channels in future versions).

Any number of log writers can be added to a simulation model by specifying appropriate definitions in .drams files (on the level of deftemplate, defrule etc.). The syntax is as follows:

```
(deflog <writer_ID> 
          [\text{prio} \bar{[comp \text{}}] \langle int \text{ value} \rangle [\langle int \text{ value} \rangle]]
          [<options_list>] 
          <writer_name> 
)
```
with

- $\bullet$   $\leq$ writer ID $>$  is one of the writer IDs specified in [Table 4.](#page-30-0) Usually the console, text, styled-console and csv should be used here. The reason for writing logs into CSV files is that this would enable the "simulation analyst" to comfortably sort and filter information of logs as well as doing searches with standard spreadsheet software.
- $\langle$ writer name> is the name of the writer, i.e. the file name under which the log file is stored, or the caption of the output window;
- [prio [comp op] <int value> [<int value>]] is an optional field specifying the priority of messages that will be processed by the writer. An optional comparative operator (one of ==,  $!=, \langle , \langle , \rangle \rangle =$  together with one  $\langle , \rangle$  to  $\langle , \rangle$  or  $\langle , \rangle$ ,  $\langle , \rangle$ ,  $\langle , \rangle$  together with

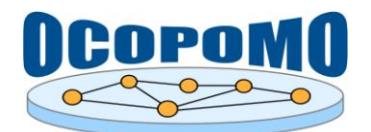

two  $\langle \sin t \rangle$  value specifying the range borders; no comparator will be treated as  $\rangle =$ ) can be used to define a writer specific for messages with priorities greater than, less than or equal to the specified level. If the priority field is omitted, then the writer will process all messages (i.e. the priority level for the writer is Integer.MIN\_VALUE).

The priority of messages can be specified at  $print$  clauses, the default value is 0. In order to change the priority, the syntax definition for print has been extended by an optional attribute prio:

**(print** [**prio** <int\_value>] **"**<printString>**")**

- $\bullet$  <options list is an optional list of parameters that defines what (meta) information will be added to the output. By default, all meta information and Java system message are processed, but these can be deactivated for one or many of the following items:
	- o cumulated the output is written to one and the same facet definition (column in the data table), independent from the agent instance that produces the output; otherwise a new facet is generated for each agent instance generating data for this facet definition.
	- o no\_tick simulation time will be omitted;
	- o no\_task task number within simulation time will be omitted;
	- o no\_type type of agent producing the message will be omitted;
	- o no\_inst name of agent producing the message will be omitted;
	- o no\_rule name of rule producing the message will be omitted;
	- o no\_trace all trace information will be omitted;
	- o no\_value only meta information will be printed;
	- o no\_sys Java system messages will be omitted;
	- o no\_err Java error messages will be omitted.

Example code for log writer definitions:

- (**deflog** console "journal") the smallest possible log writer definition for a console similar to the Repast Output window
- (**deflog** styled-console **prio <** 10 [no\_task] "journal")
- (**deflog** styled-console **prio >=** 10 [no\_task] "journal-high priority")
- (**deflog** csv [no err, no sys] "journal")
- (**deflog** graph-xml **prio <=>** 10 19 [no\_task, no\_sys, no\_err, cumulated] "generalGraph") - typical log file definition for (actually numerical) XML output

#### <span id="page-32-0"></span>*4.1.11.2. Output writer*

Similar to the log writers, an output writer processes data samples provided by two newly introduced clauses: sample and write.

Any number of output writers can be added to a simulation model by specifying appropriate definitions in .drams files (on the level of deftemplate, defrule etc.). The syntax is as follows:

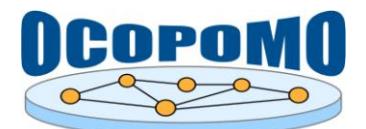

```
(defoutput <writer_ID> 
      [<options_list>] 
      <writer_name> 
      [(<facet>:<dataType>)]*
)
<facet> := <facetName>[|<facetDescription>] | 
      "<facetName>[|<facetDescription>]"
with
```
 $\bullet$   $\leq$  *writer ID*> similar to log writer, see [4.1.11.1;](#page-31-0)

- <*writer\_name*> similar to log writer, see [4.1.11.1;](#page-31-0)
- $\leq$  options list> similar to log writer, see [4.1.11.1;](#page-31-0)
- $\bullet$  <facet> specifies names, optional description and types of data fields that can be part of the output. This information can be regarded as headers of table columns, whereas each data set constitutes a line in the table.
	- o <*facetName*> the short name of the data field;
	- o <facetDescription> an optional more narrative description for the data field;
	- o <*dataType*> the data type for the field, e.g. Double or String.

Example code for output writer definitions:

```
(defoutput graph-xml "newTestOutput" [no_task, no_trace] 
      ("value1|This is value 1.":Double) (value2:String) (value3:Double))
```
## <span id="page-33-0"></span>**4.2. LHS CLAUSES**

The following subsections give an overview on all currently available LHS clauses, grouped by functional relationship.

#### <span id="page-33-1"></span>**4.2.1. Fact base retrieval**

[<variable> **<-] (**<factDescr> (<slot>|<slot\_cond>)\***)**

[<variable> **<-] (**<lag> **(**<factDescr> (<slot>|<slot\_cond>)\***))**

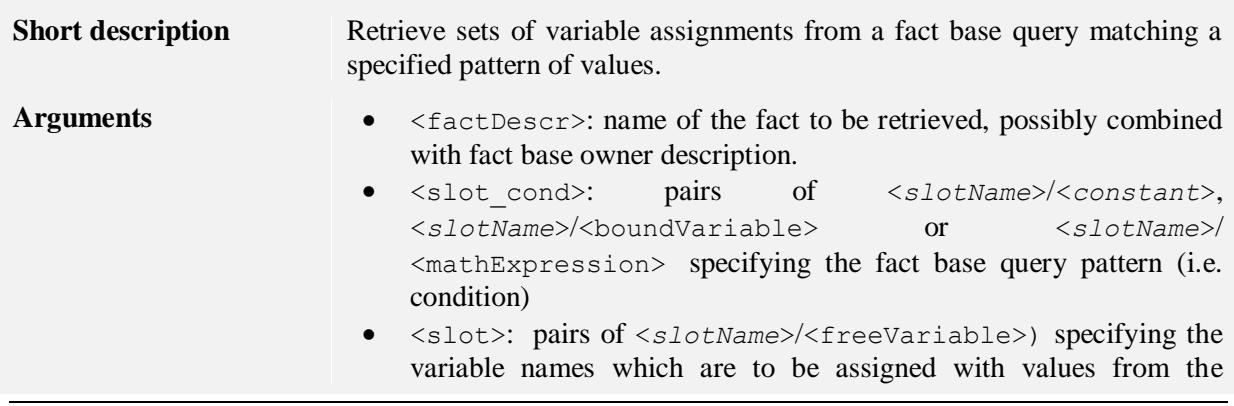

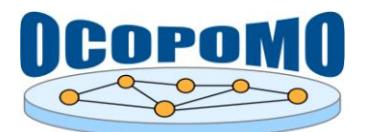

**D4.2 SYSTEM AND USER DOCUMENTATION C: USER MANUAL ON POLICY MODELLING AND SIMULATION TOOLS**

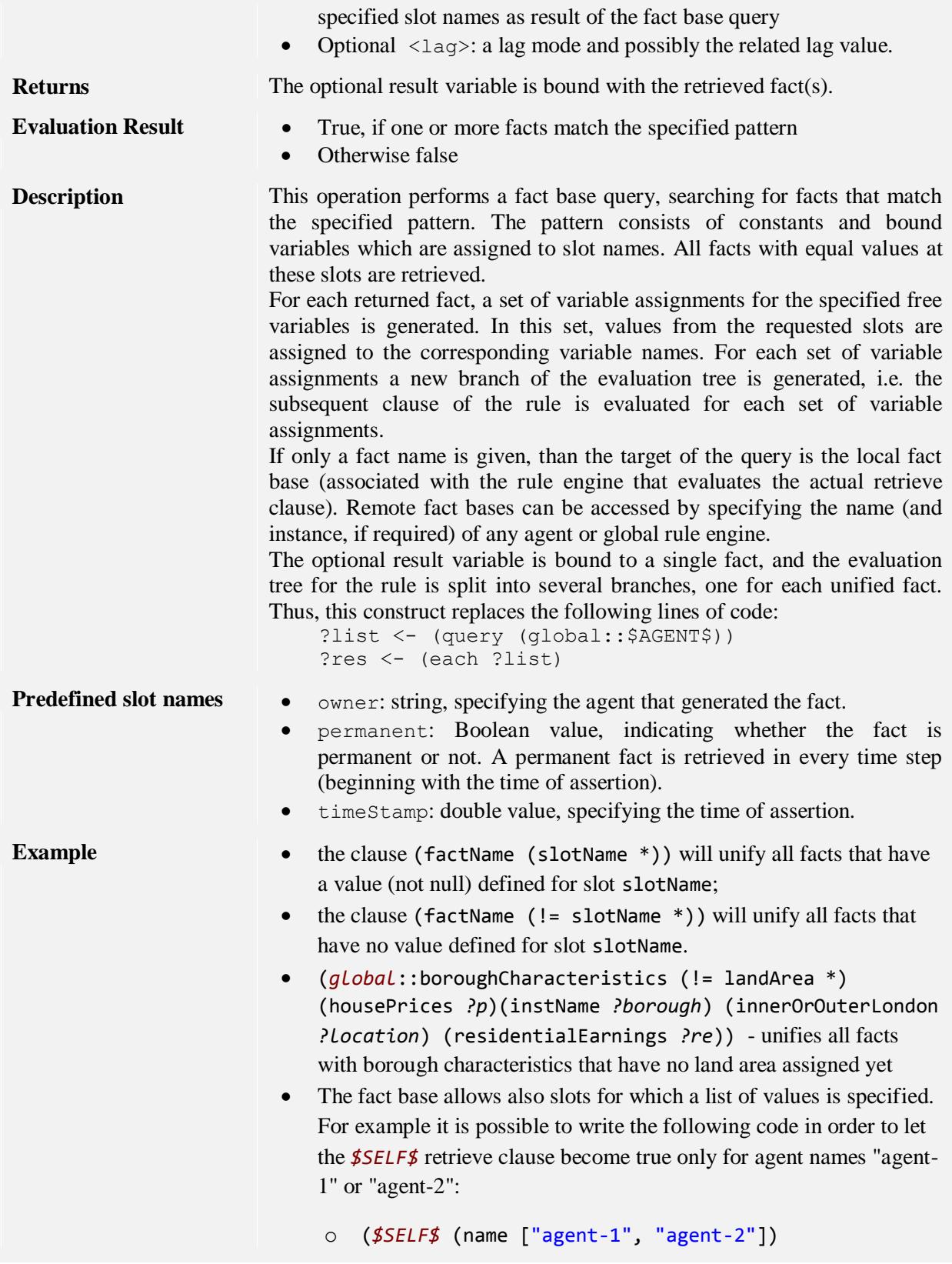

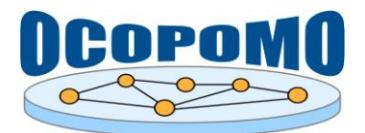

(ruleengine\_instance *?inst*))

- o *?agentList* **<-** (**is** ["agent-1", "agent-2"]) // list could also be retrieved from another fact (*\$SELF\$* (name *?agentList*) (ruleengine\_instance *?inst*))
- o The slot compare algorithm is save in regard to lists probably stored in facts by analysing the fact templates.

#### <span id="page-35-0"></span>**4.2.2. Fact base queries**

[<variable> **<-**] **(query** [<lag>] **(**<factDescr> <slot\_cond>\***))**

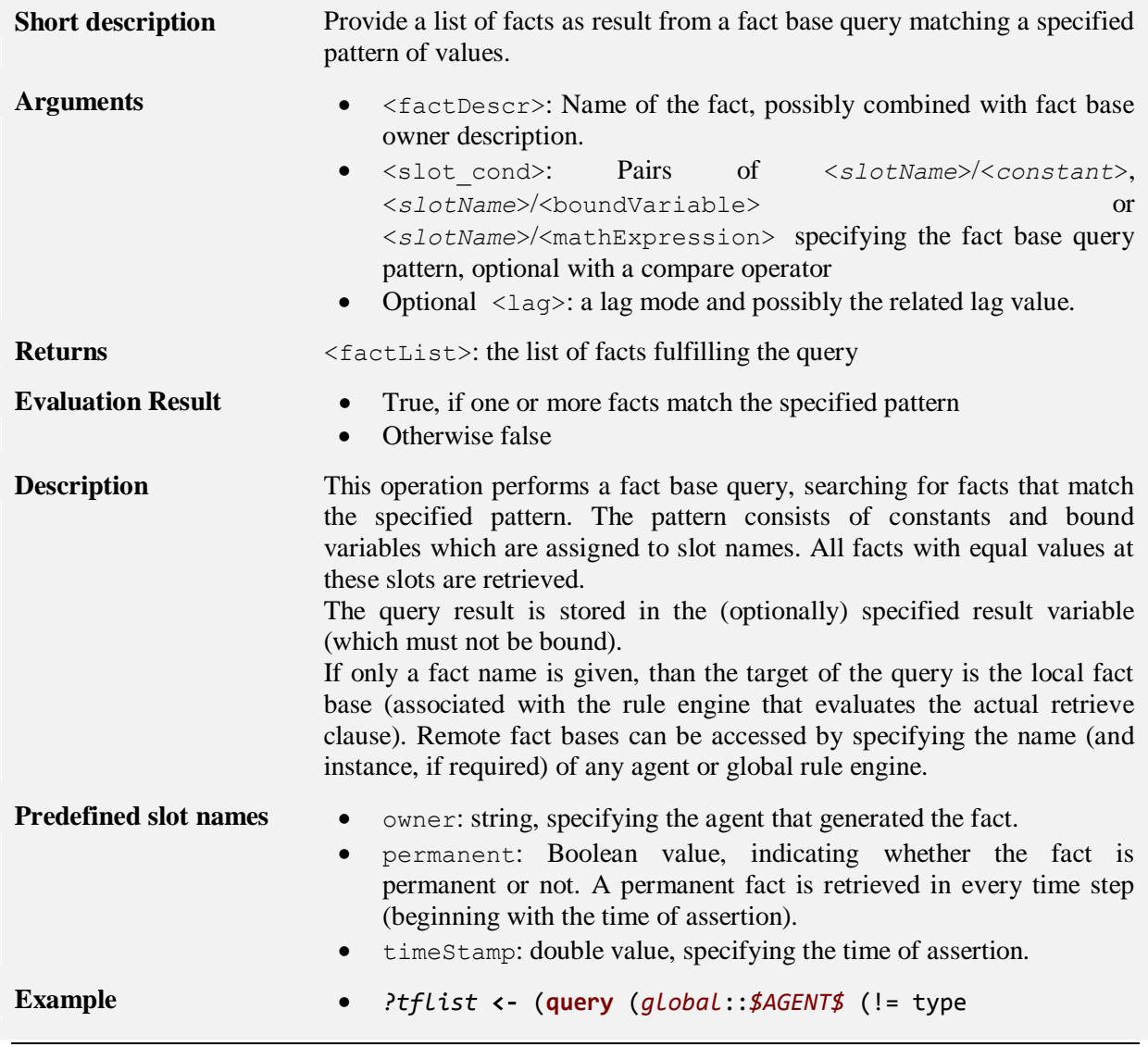

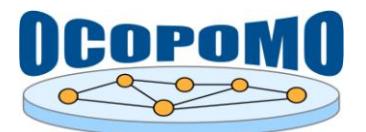

#### **D4.2 SYSTEM AND USER DOCUMENTATION C: USER MANUAL ON POLICY MODELLING AND SIMULATION TOOLS**

Household))) - lists all agent facts that are not of type "Household"

 *?tflist* **<-** (**query** (*global*:: *\$AGENT\$* (name ["agent-1", "agent-2", "agent-7"]))) - lists the agent facts with the three names specified in the list

## <span id="page-36-0"></span>**4.2.3. Exists**

[<variable> **<-**] **(exists** (<factRetrieval>|<compositeClause>)**)**

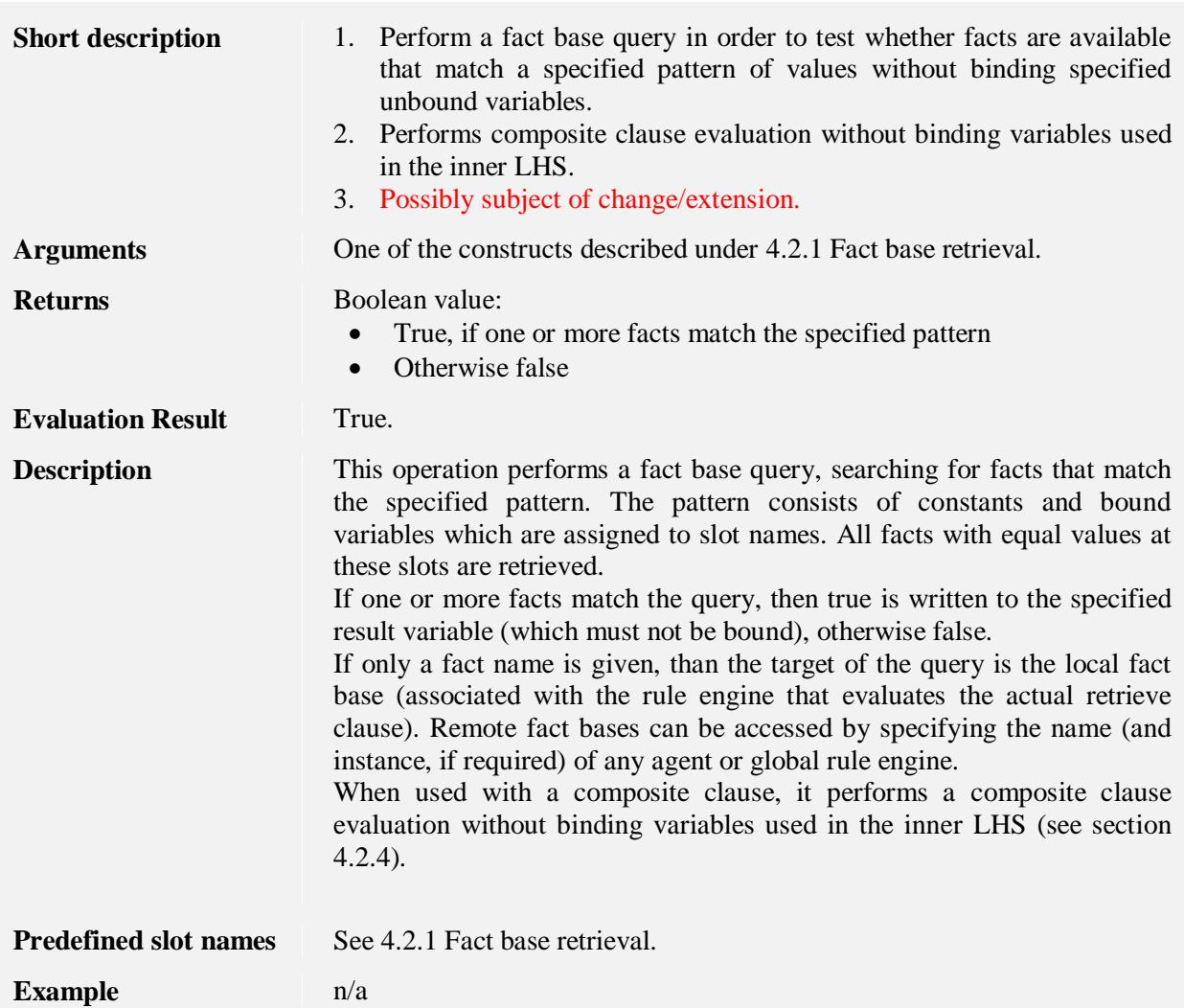

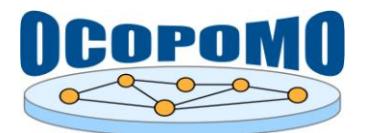

#### <span id="page-37-0"></span>**4.2.4. Composite of inner LHS clauses**

**(and** <LHSClause>\***)**

**(or** <LHSClause>\***)**

**(xor** <LHSClause>\***)**

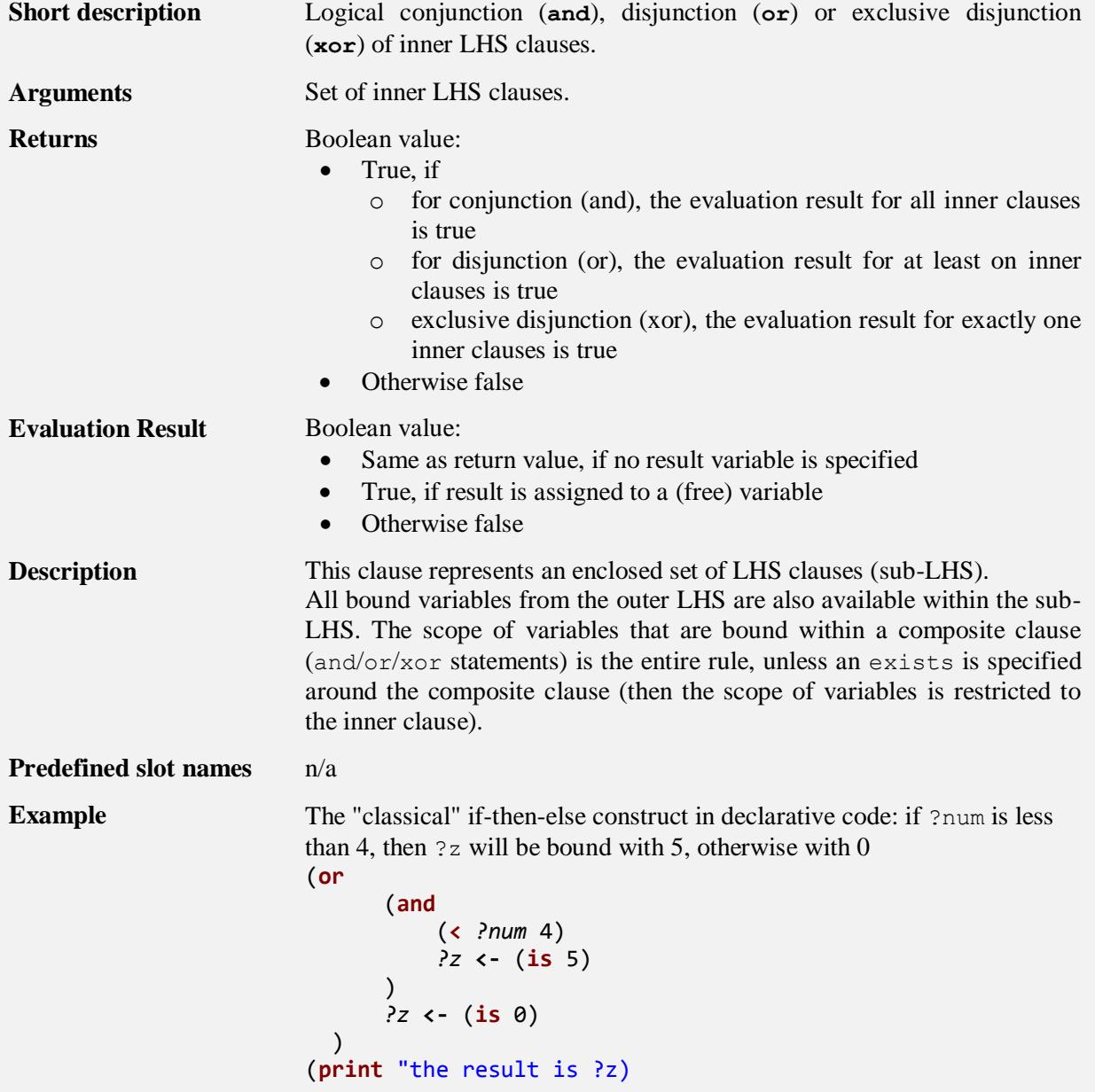

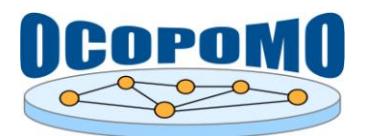

#### <span id="page-38-1"></span>**4.2.5. Not operator**

**(not** <LHSClause>**)**

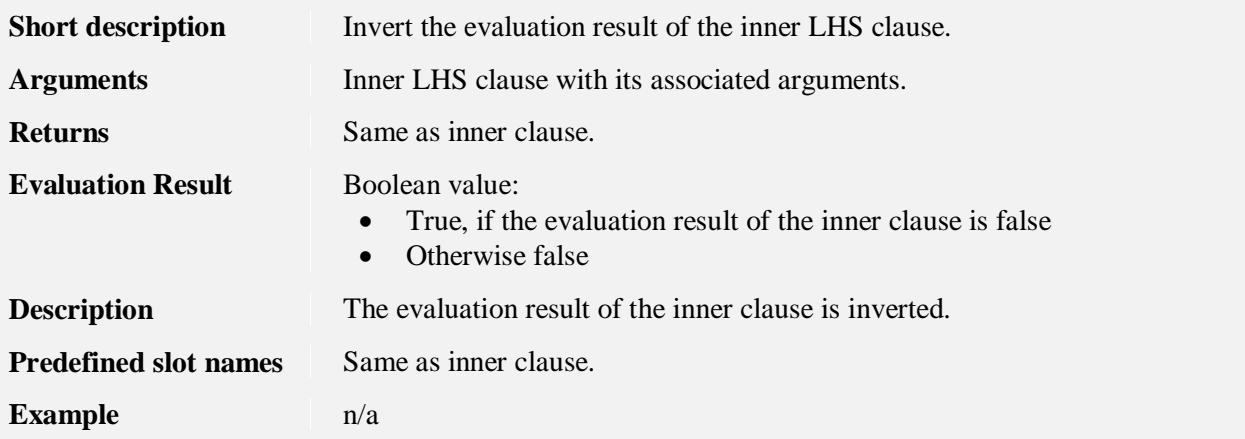

## <span id="page-38-0"></span>**4.2.6. Foreach operator**

[<variable> **<-**] **(each** <list>**)**

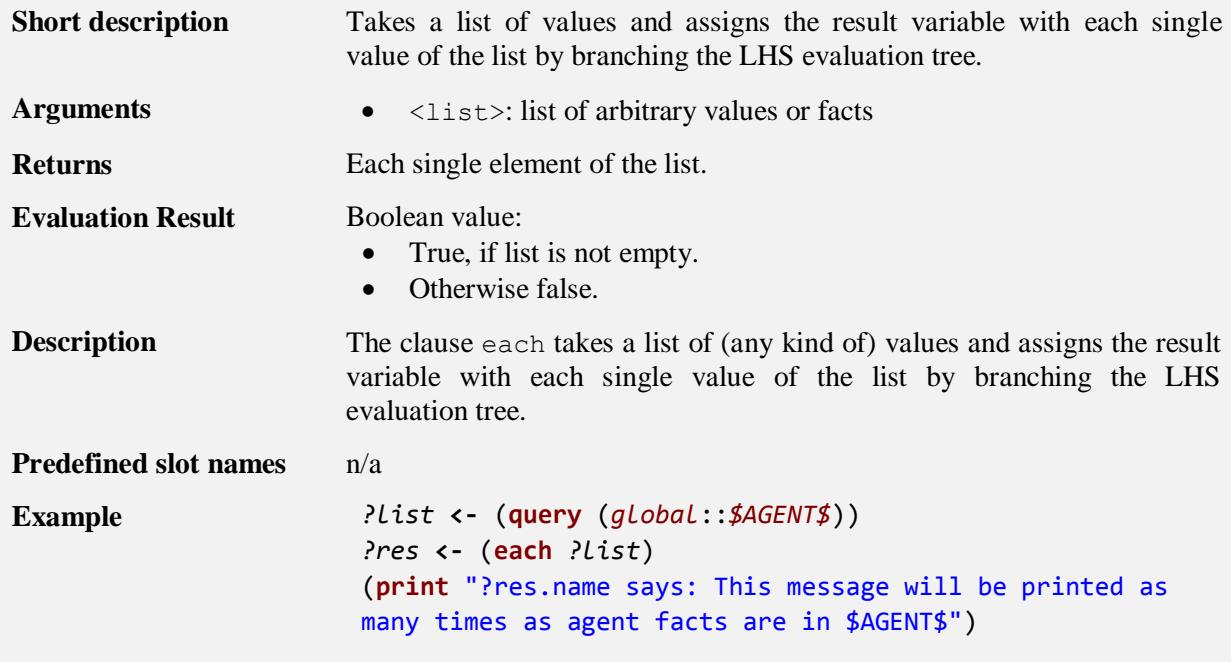

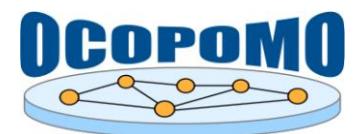

## <span id="page-39-1"></span>**4.2.7. Bind operator**

[<variable> **<-**] **(is** <expression>**)**

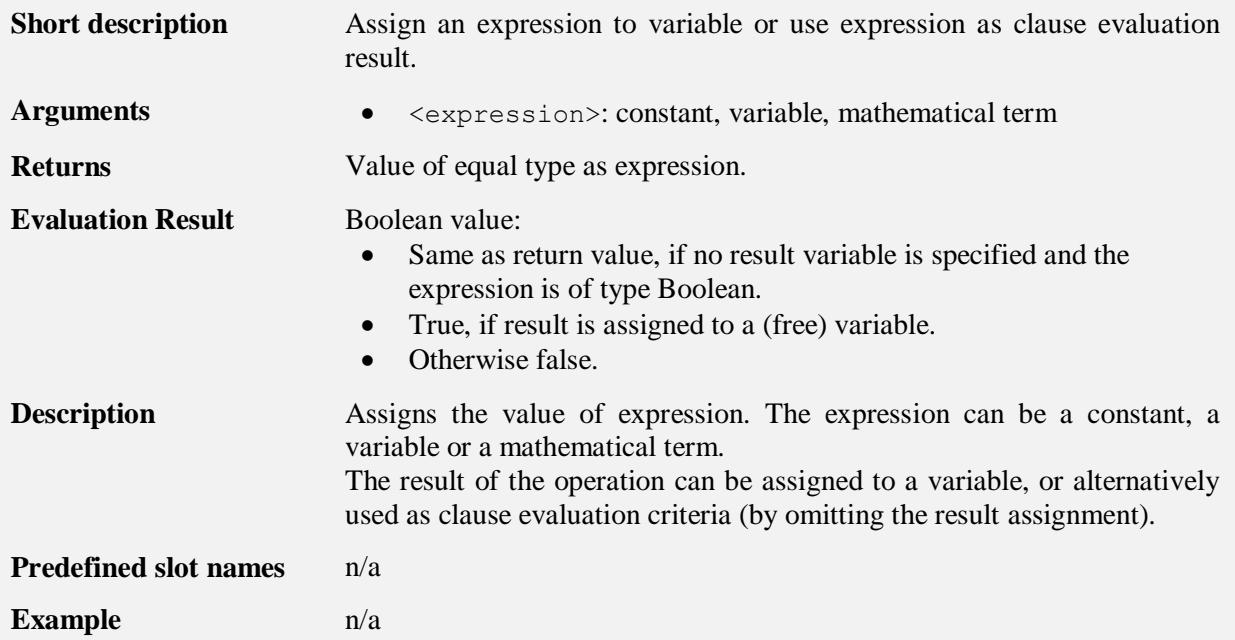

## <span id="page-39-0"></span>**4.2.8. Comparative operators**

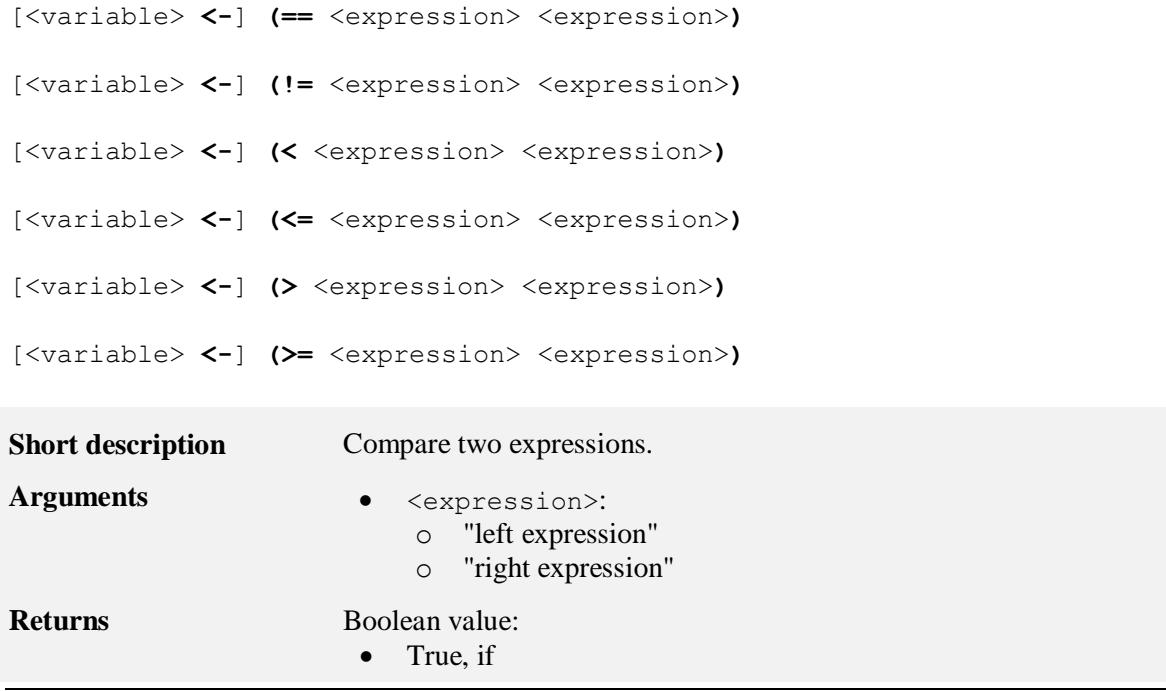

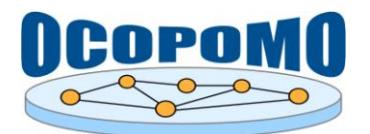

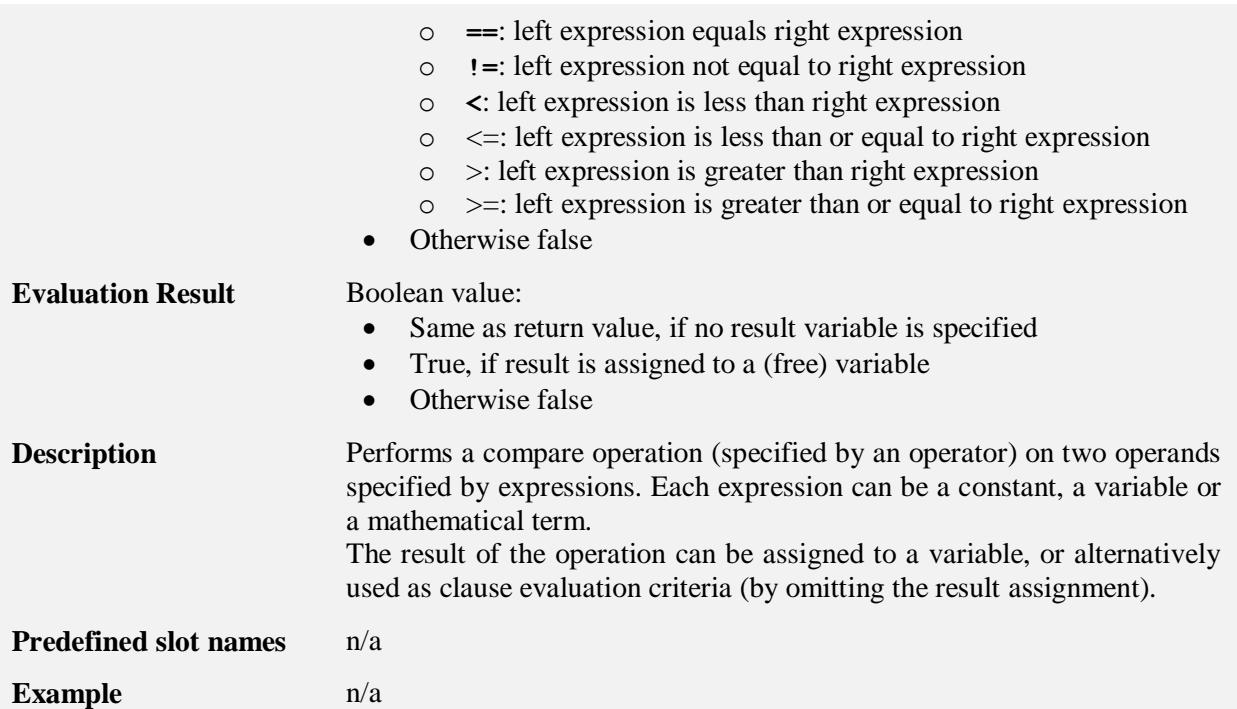

#### **4.2.9. List operators**

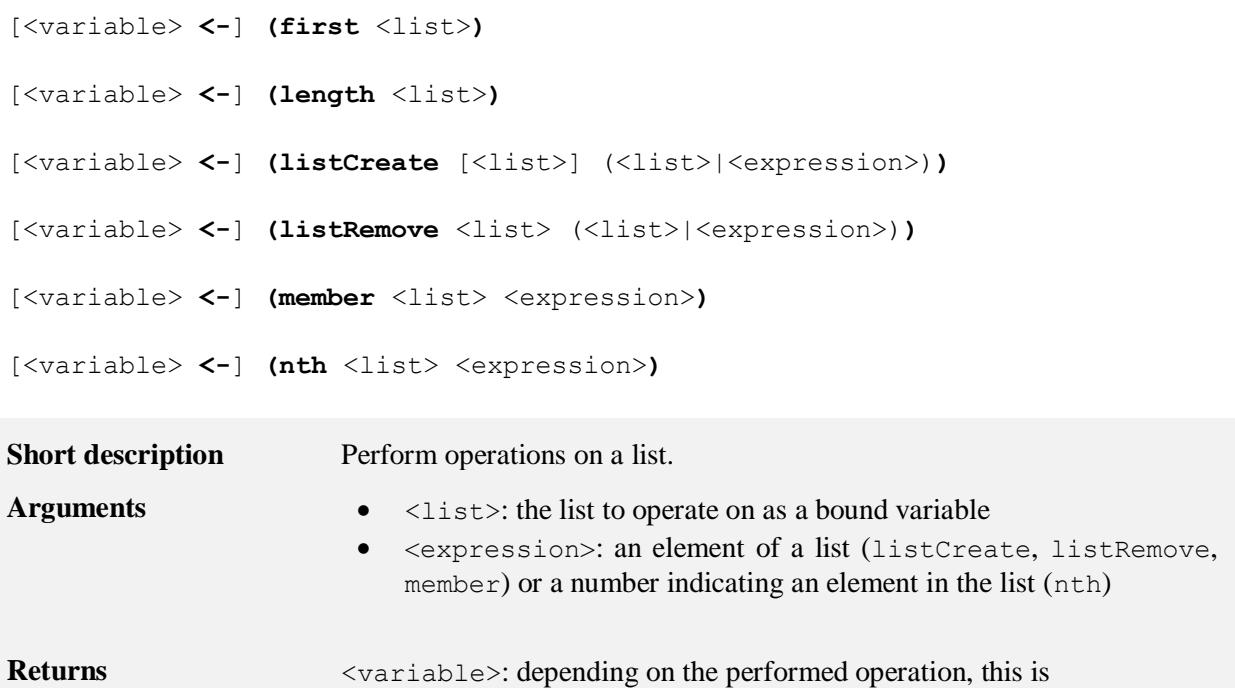

• The number of elements in the list (length) • The specified element of the list (first, nth)

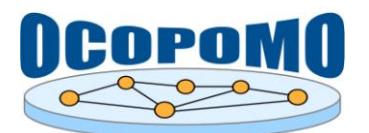

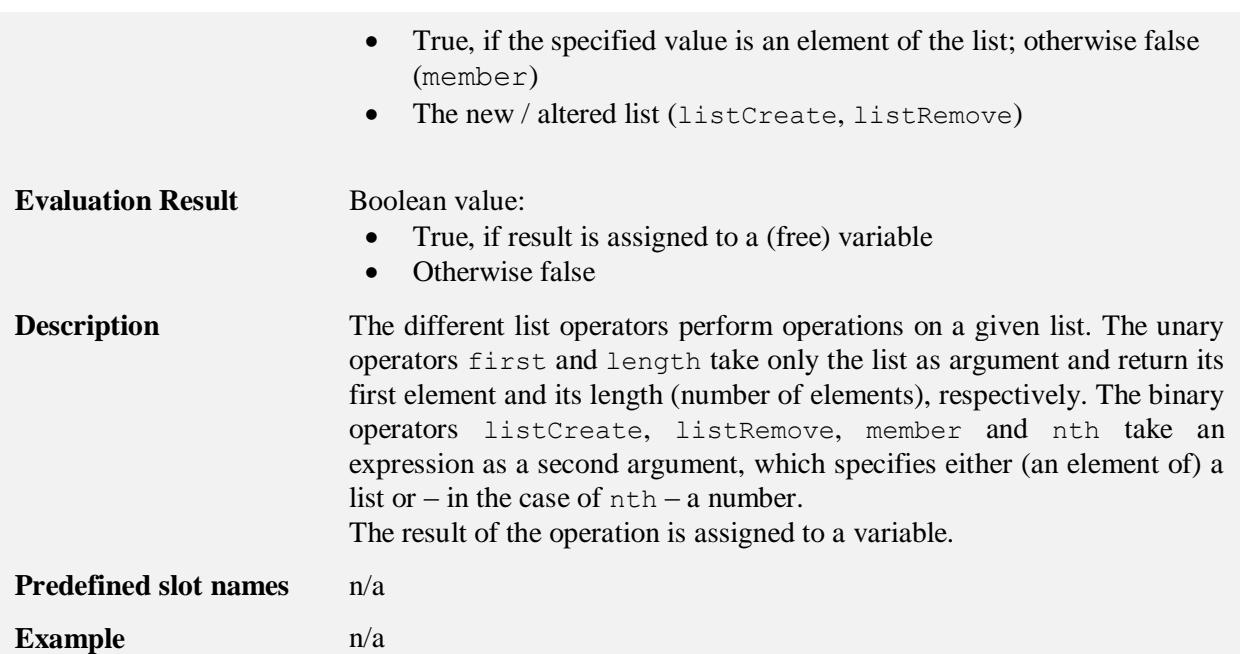

## <span id="page-41-0"></span>**4.2.10. Set operators**

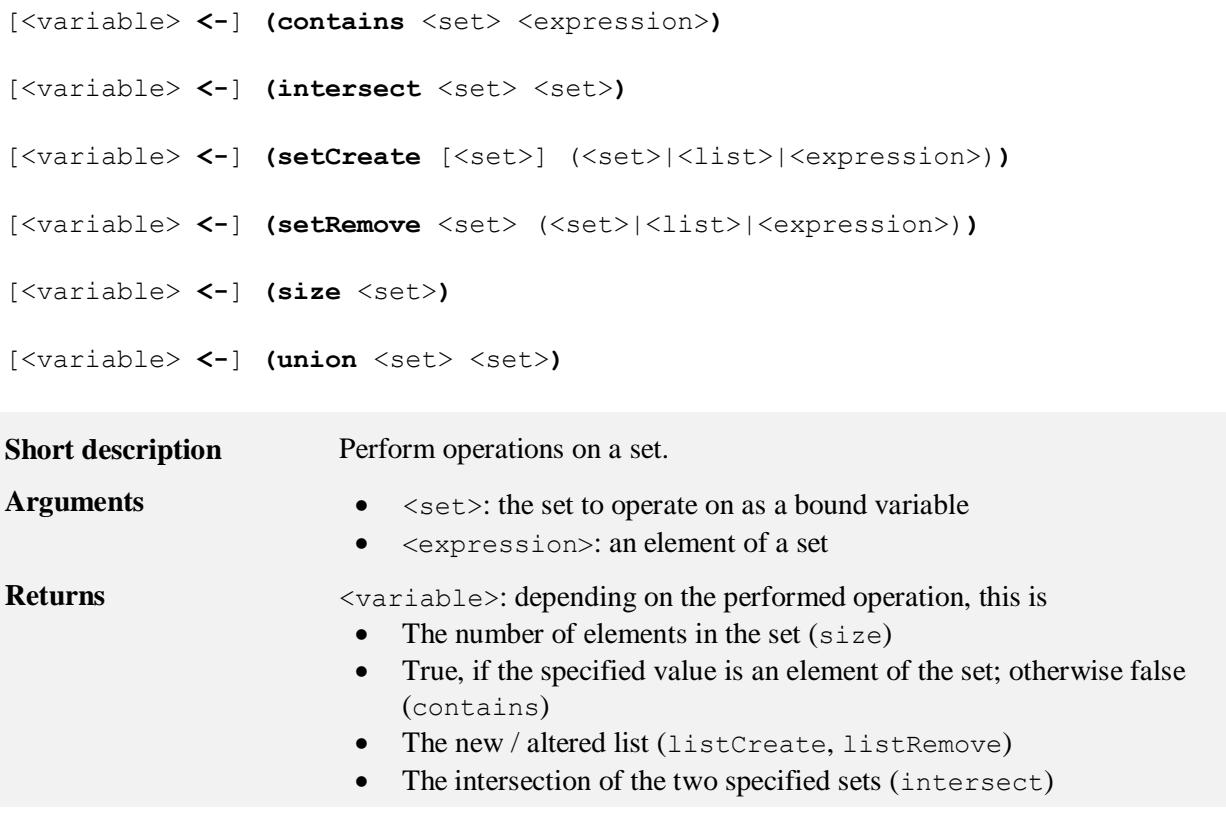

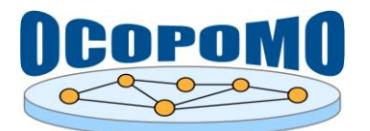

**D4.2 SYSTEM AND USER DOCUMENTATION C: USER MANUAL ON POLICY MODELLING AND SIMULATION TOOLS**

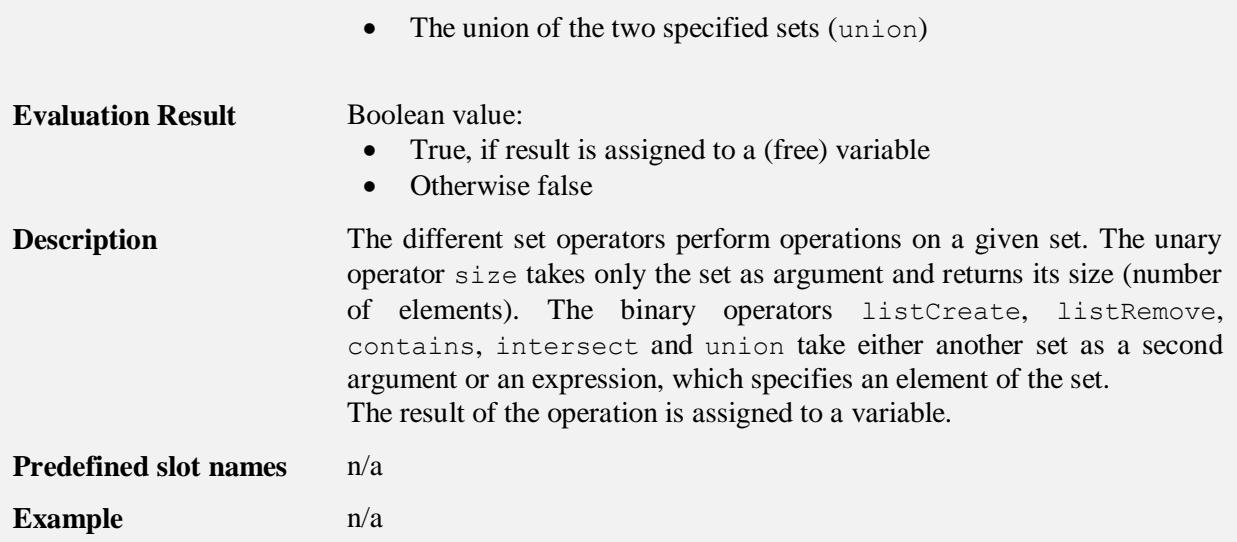

## <span id="page-42-0"></span>**4.2.11. Accumulator**

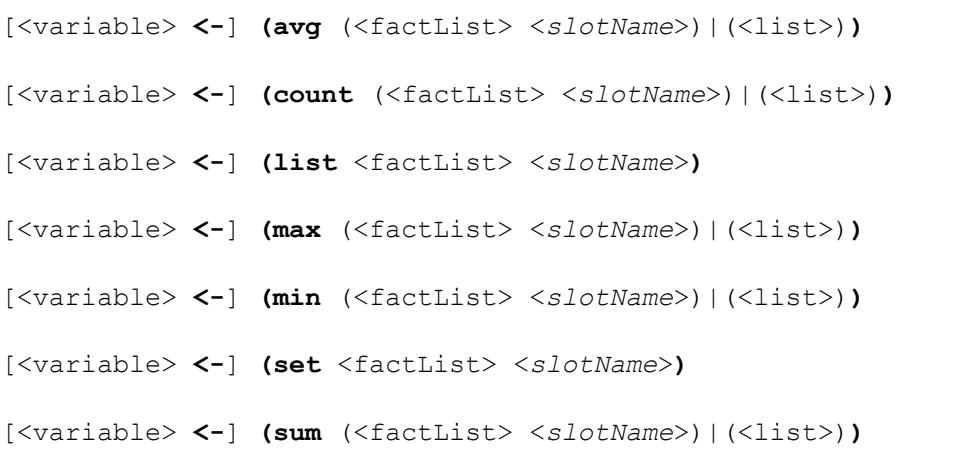

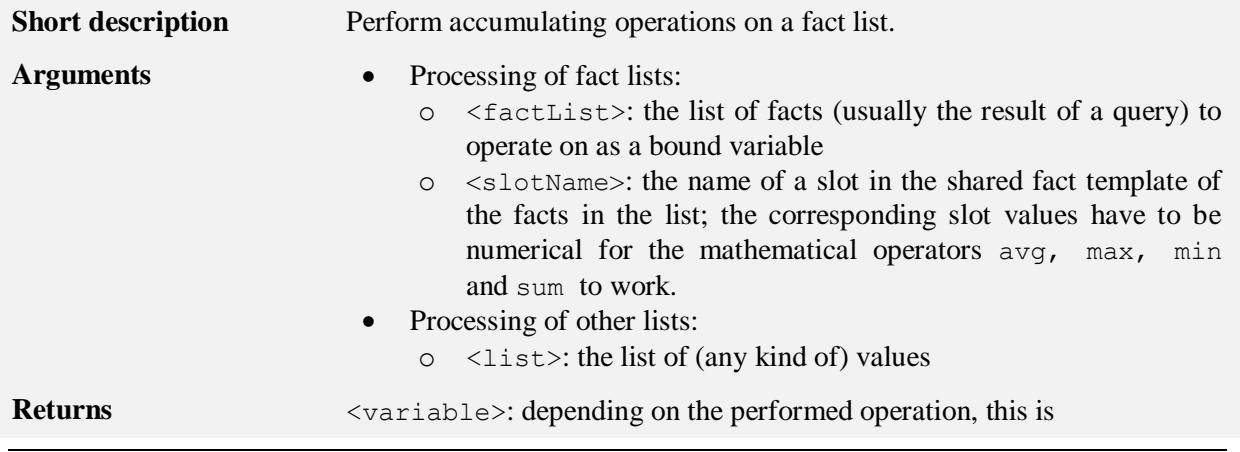

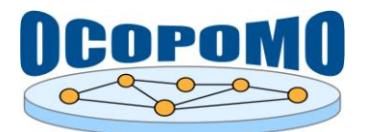

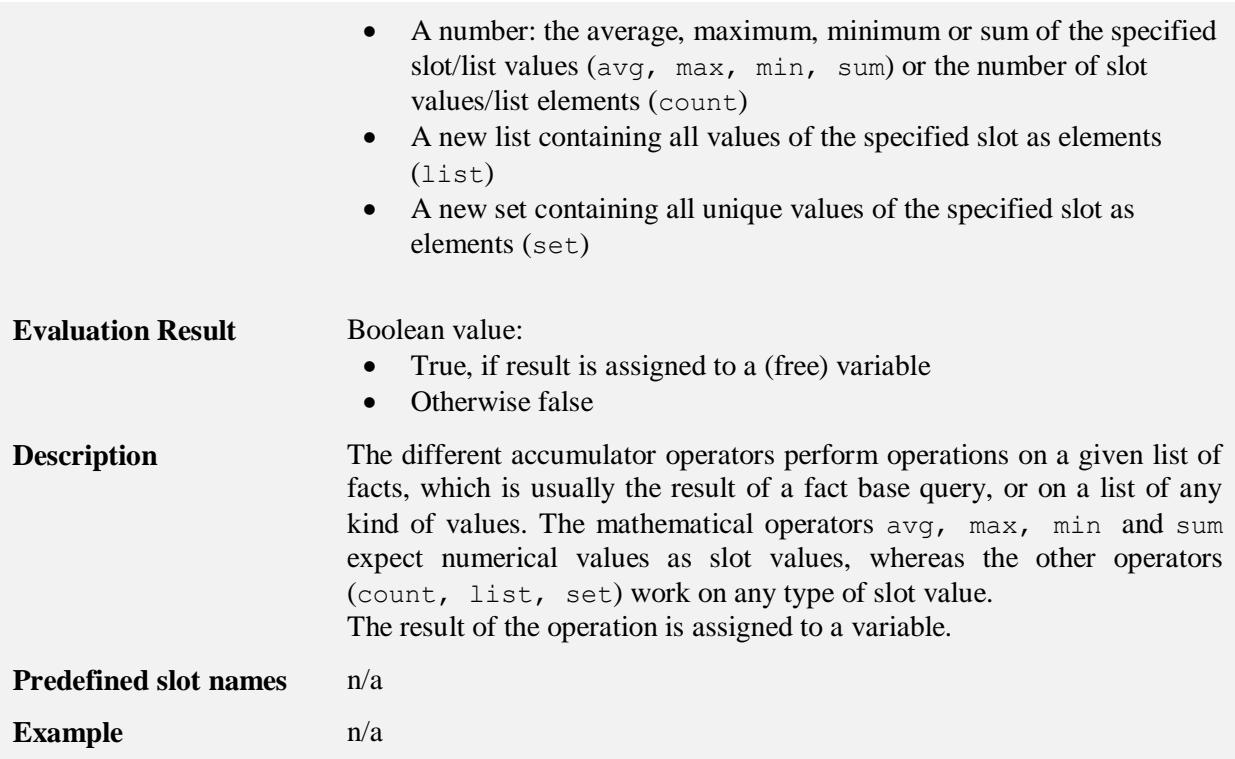

## **4.2.12. Deftype components**

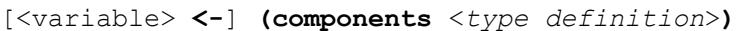

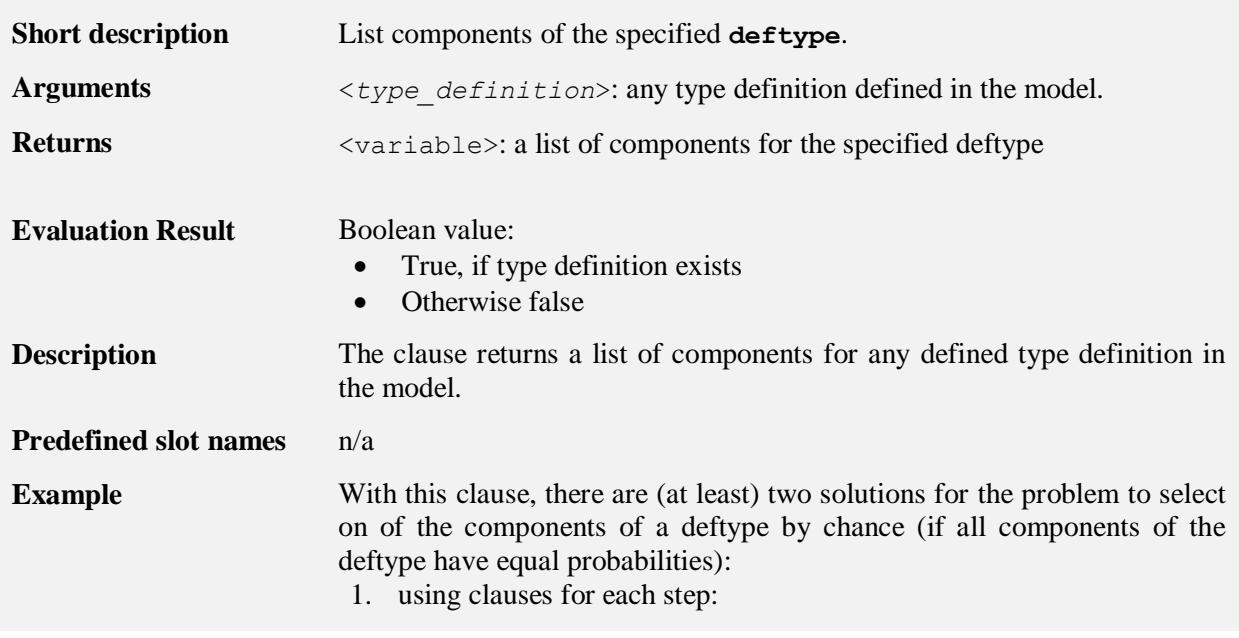

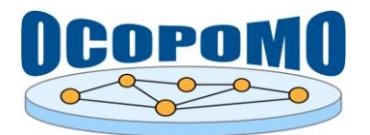

**D4.2 SYSTEM AND USER DOCUMENTATION C: USER MANUAL ON POLICY MODELLING AND SIMULATION TOOLS**

*?comps* **<-** (**components** "SomeDeftype") *?numComps* **<-** (**length** *?comps*) *?rndSel* **<-** (**is** {uchicago.src.sim.util.Random. uniform.nextIntFromTo(0, *?numComps*:**Integer** - 1)}) *?result* **<-** (**nth** *?comps ?rndSel*) 2. using the Java capabilities of expressions (obviously, this code fragment is shorter, but needs proper documentation...): *?comps* **<-** (**components** "SomeDeftype") *?result* **<-** (**is** {(*?comps*:Object[])[uchicago.src.sim.util. Random.uniform.nextIntFromTo(0, (*?comps*:Object[]).**length** - 1)]})

## <span id="page-44-0"></span>**4.2.13. Symbol generator**

[<variable> **<-**] **(gensym** <symbol>**)**

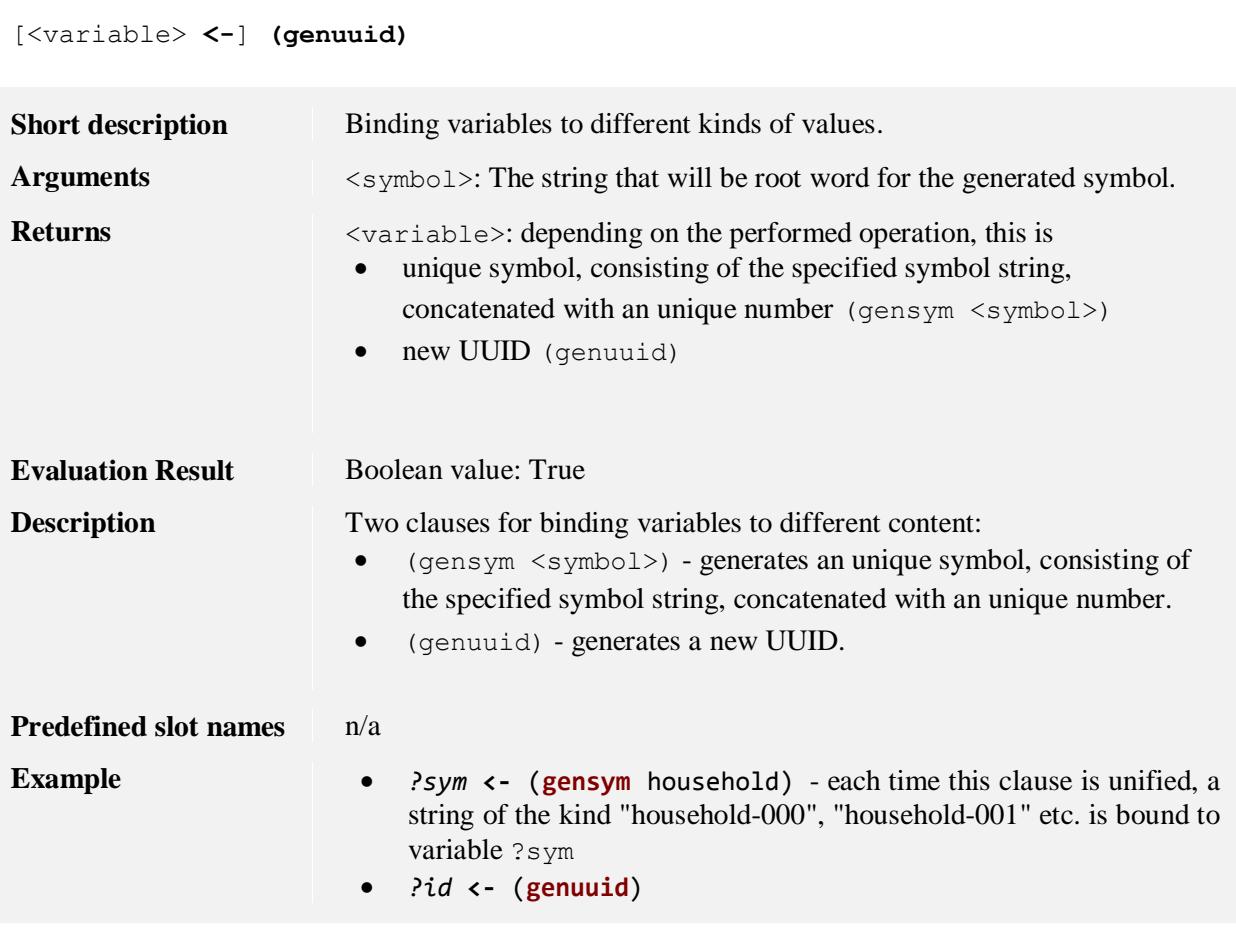

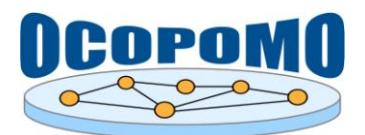

#### <span id="page-45-1"></span>**4.2.14. Print**

**(print** [**prio** <int\_value>] **"**<printString>**")**

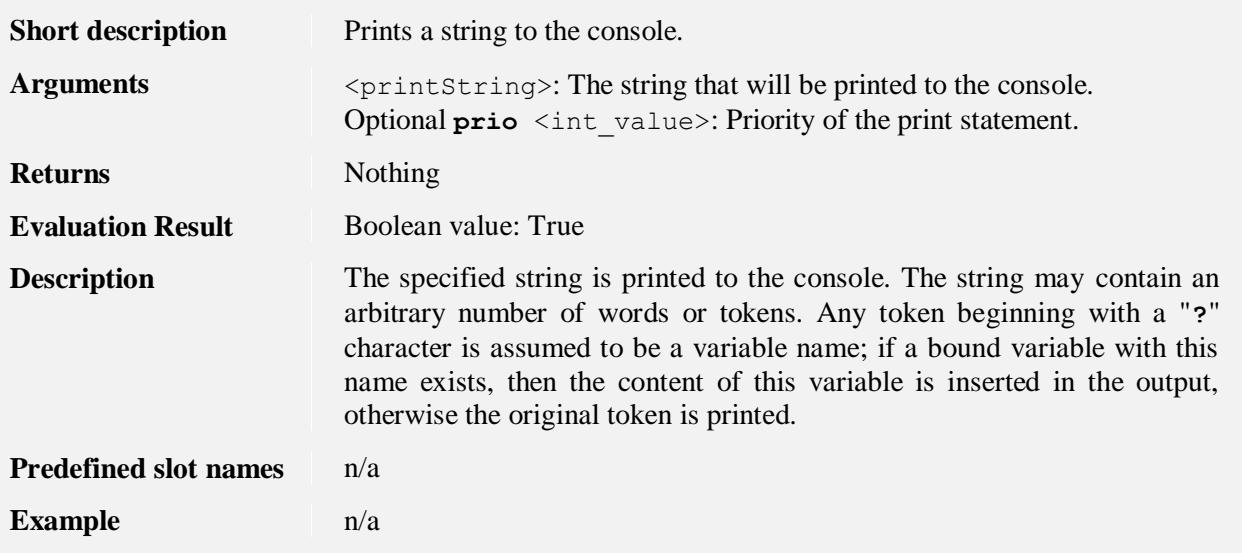

## <span id="page-45-0"></span>**4.2.15. Call**

[<variable> **<-**] **(call** <*methodName*> **(**[<expression> [**,** <expression>]\*]**))**

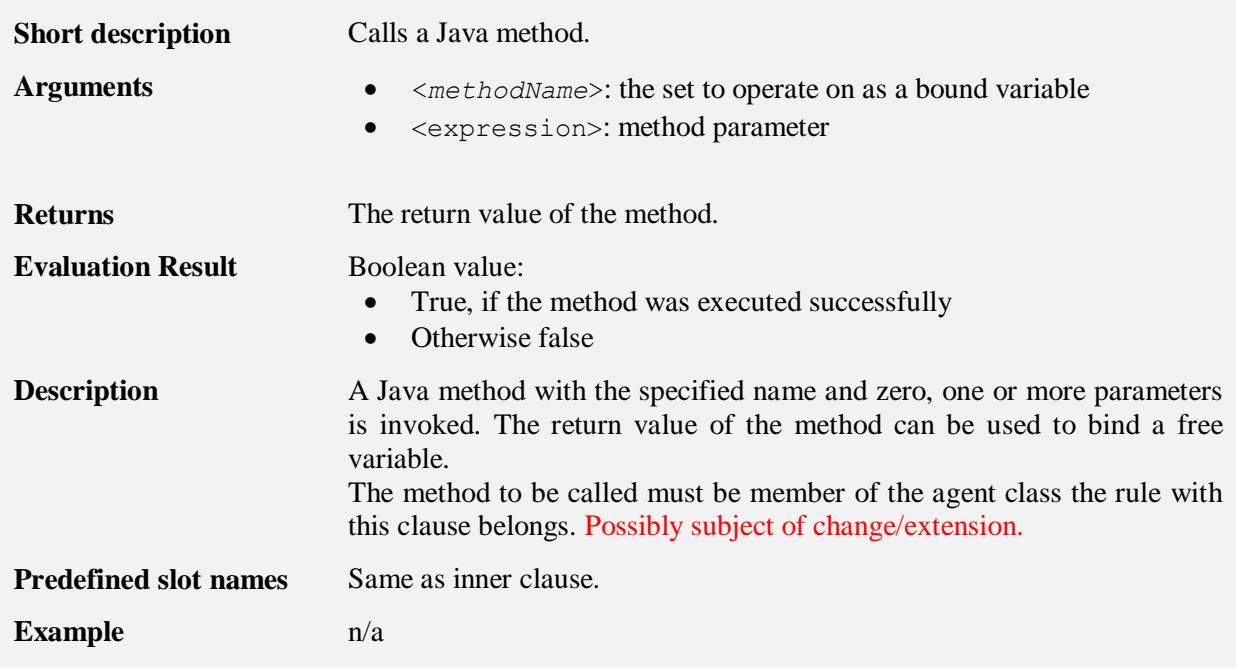

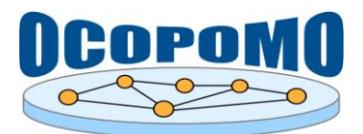

#### <span id="page-46-0"></span>**4.2.16. Agent birth and death**

**(create** <*agent\_type*> <*agent\_name*>**)**

**(kill** <*agent\_type*> <*agent\_name*>**)**

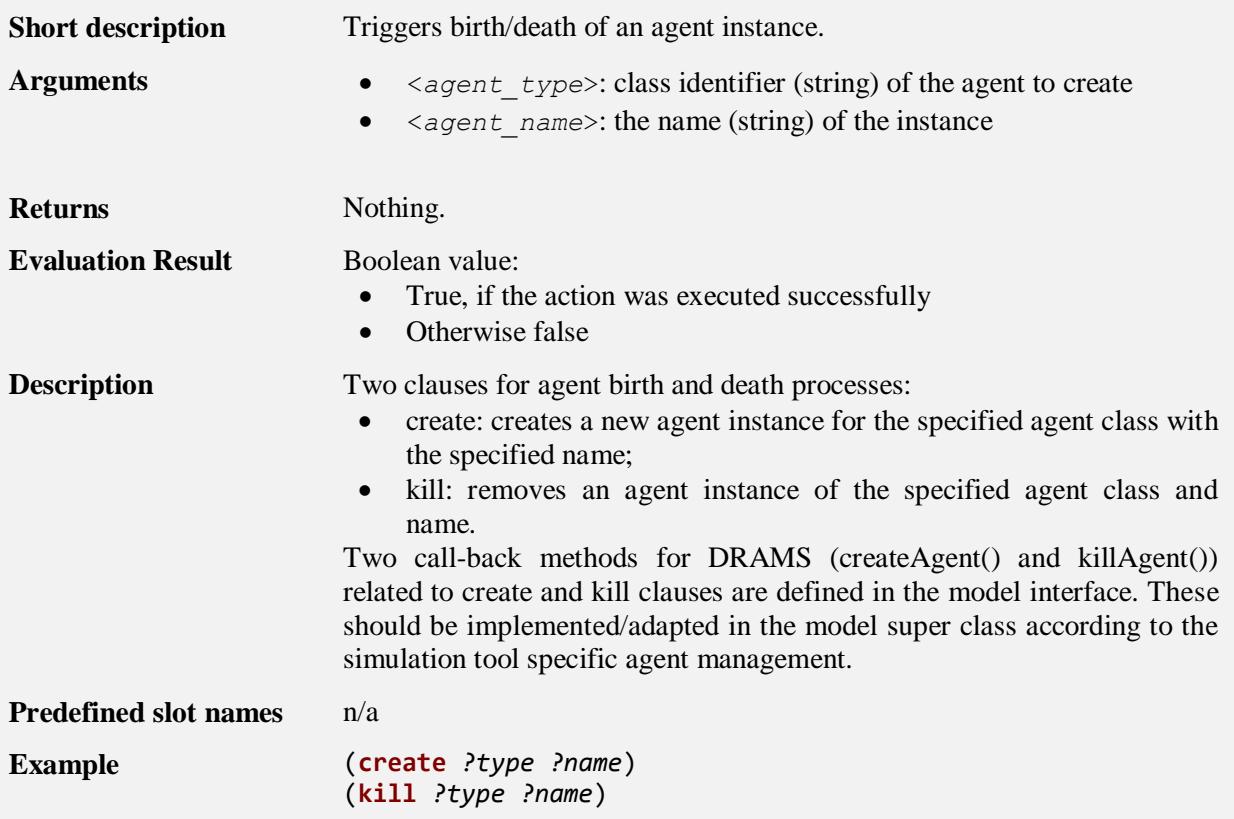

#### <span id="page-46-1"></span>**4.2.17. Breakpoint**

**(halt)**

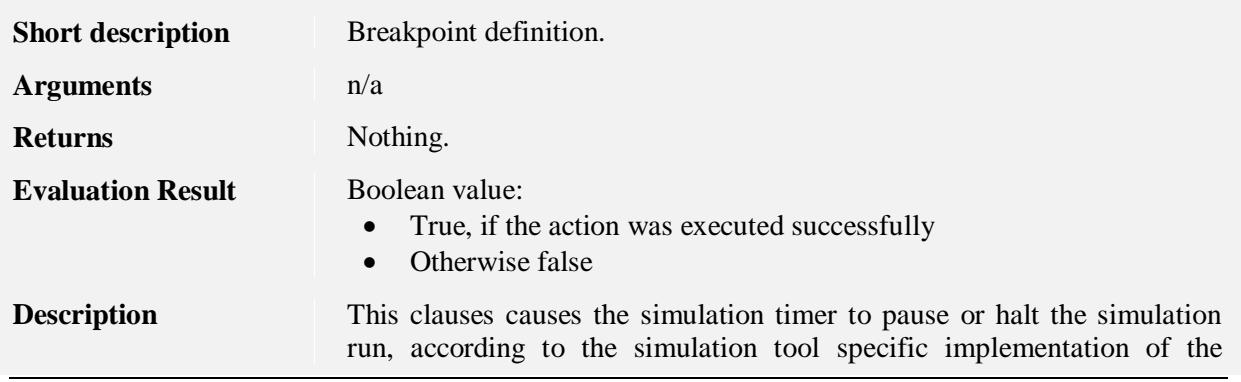

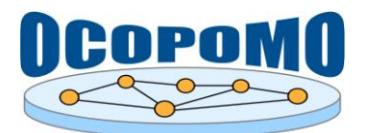

#### **D4.2 SYSTEM AND USER DOCUMENTATION C: USER MANUAL ON POLICY MODELLING**  04/04/2013 **AND SIMULATION TOOLS**

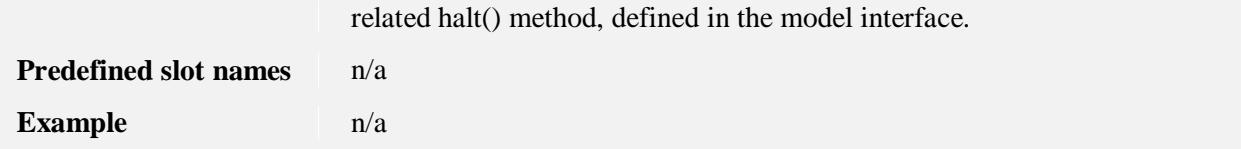

#### <span id="page-47-0"></span>**4.3. RHS CLAUSES**

#### <span id="page-47-1"></span>**4.3.1. Fact assertion**

**(assert** [**permanent**] [<deferment>] **(**<factDescr> <slot>\***))**

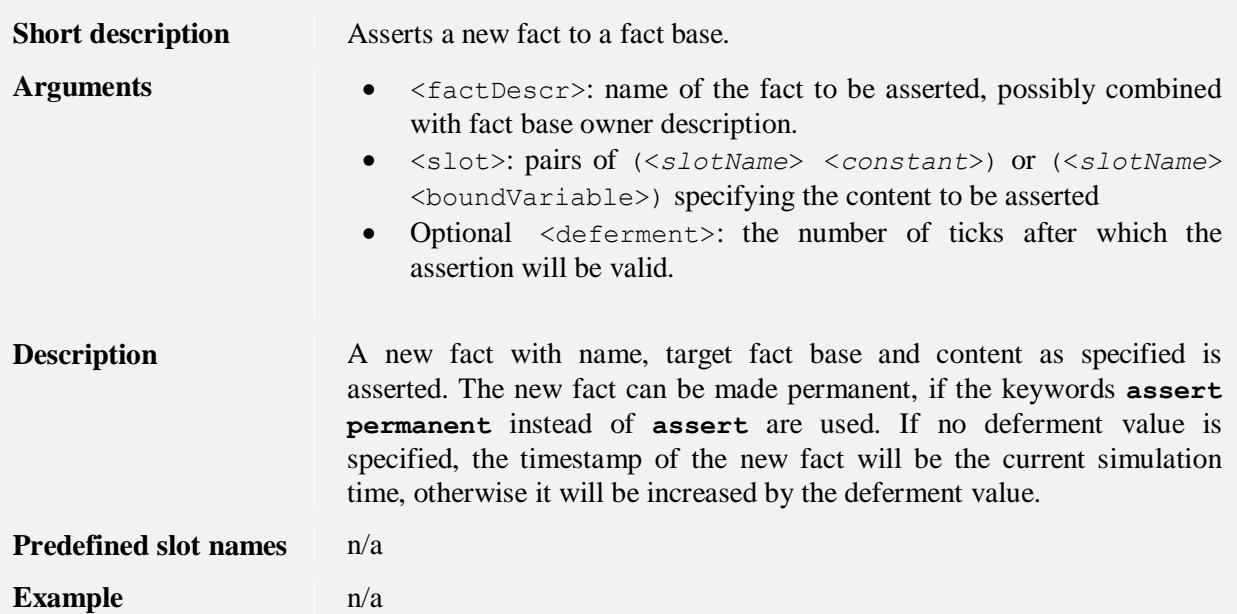

#### <span id="page-47-2"></span>**4.3.2. Fact retraction**

```
(retract [<deferment>] (<factDescr> <slot>*))
(retract [<deferment>] <factVariable>)
```
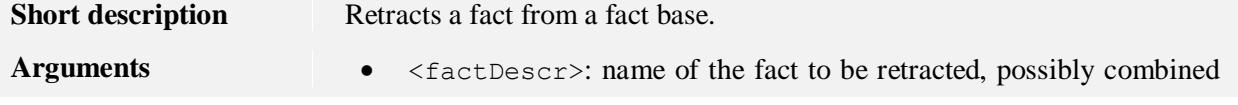

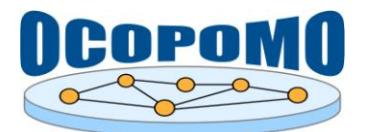

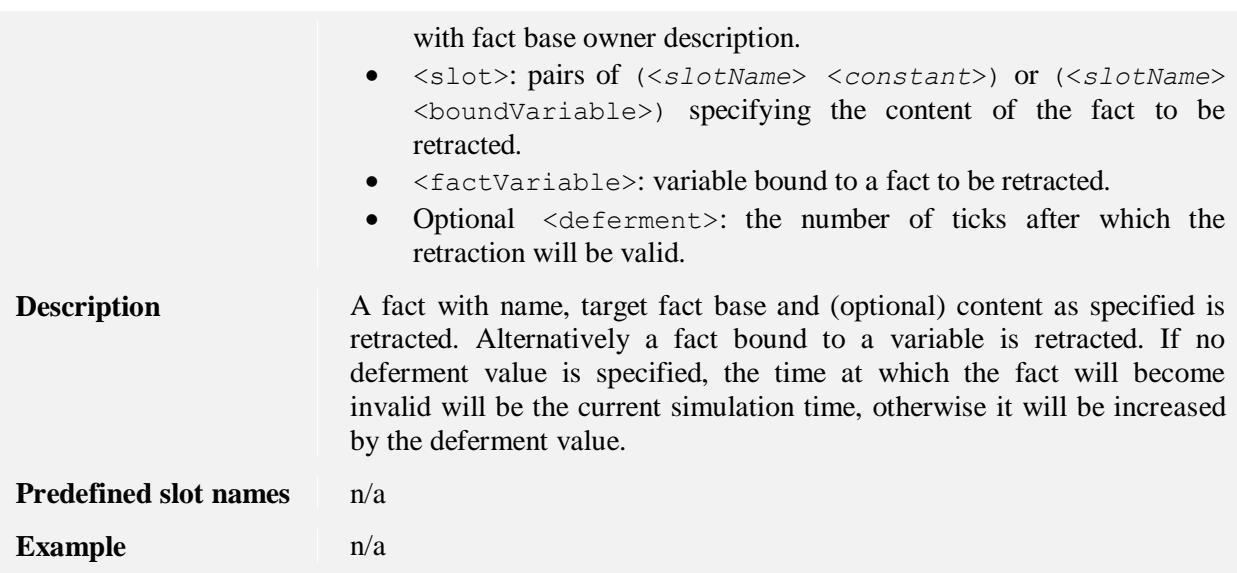

## <span id="page-48-0"></span>**4.3.3. Output writing**

```
(sample (<writer_name> <slot>*))
```

```
(write (<writer_name> <slot>*))
```
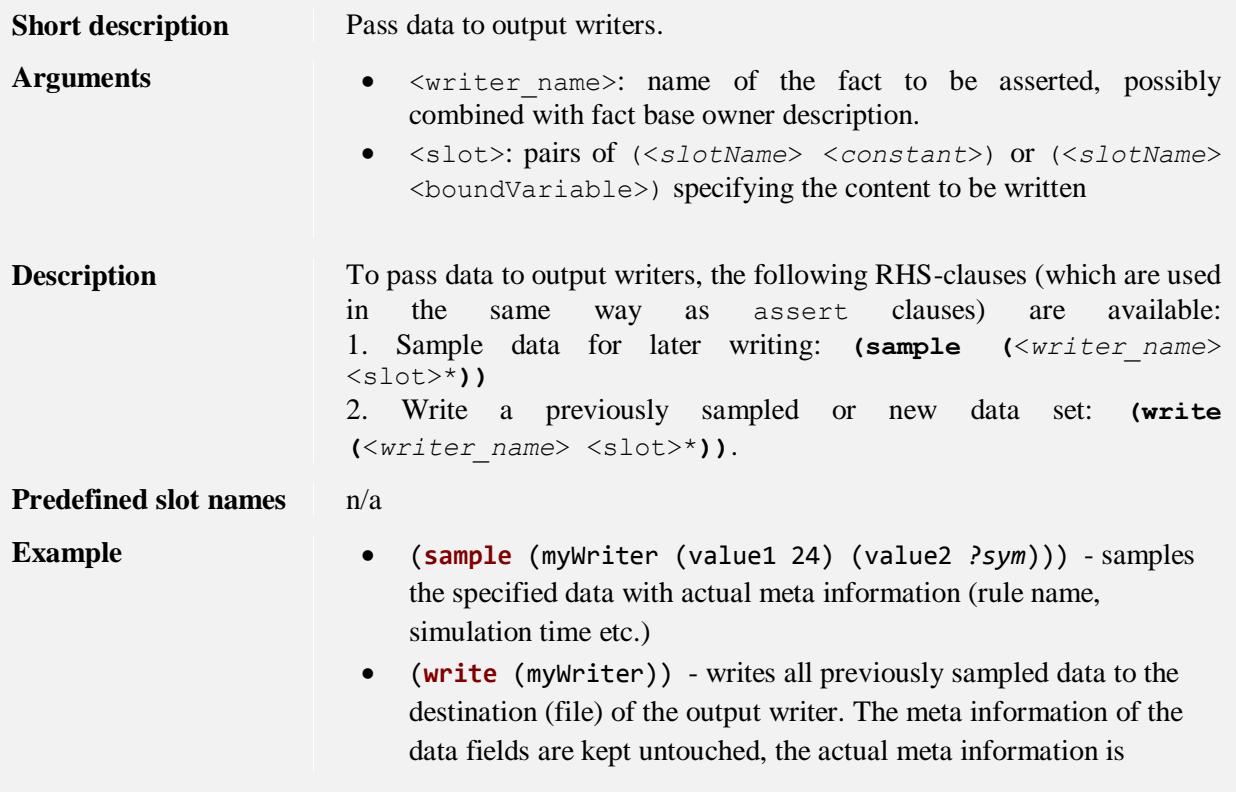

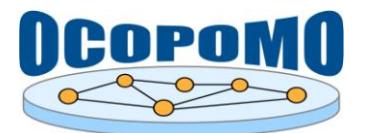

attached to the entire data set.

 (**write** (myWriter (value1 25) (value2 *?sym*))) - writes the specified data to the destination (file) of the output writer. Actual meta information is attached to the data fields and to the entire data set.

## <span id="page-49-1"></span>**4.3.4. Print**

**(print "**<printString>**")**

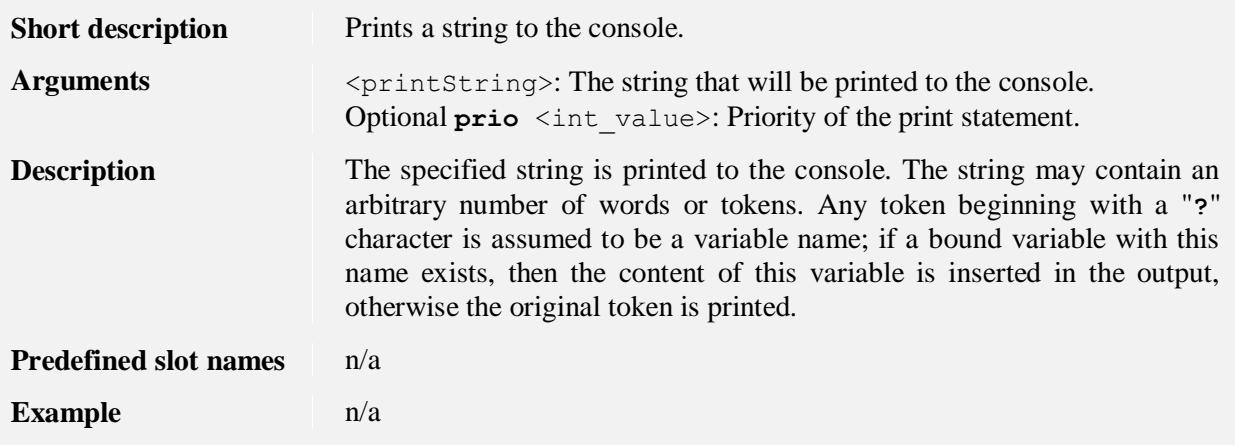

## <span id="page-49-0"></span>**4.3.5. Call**

**(call** <*methodName*>**(**[<expression> (**,** <expression>)\*]**))**

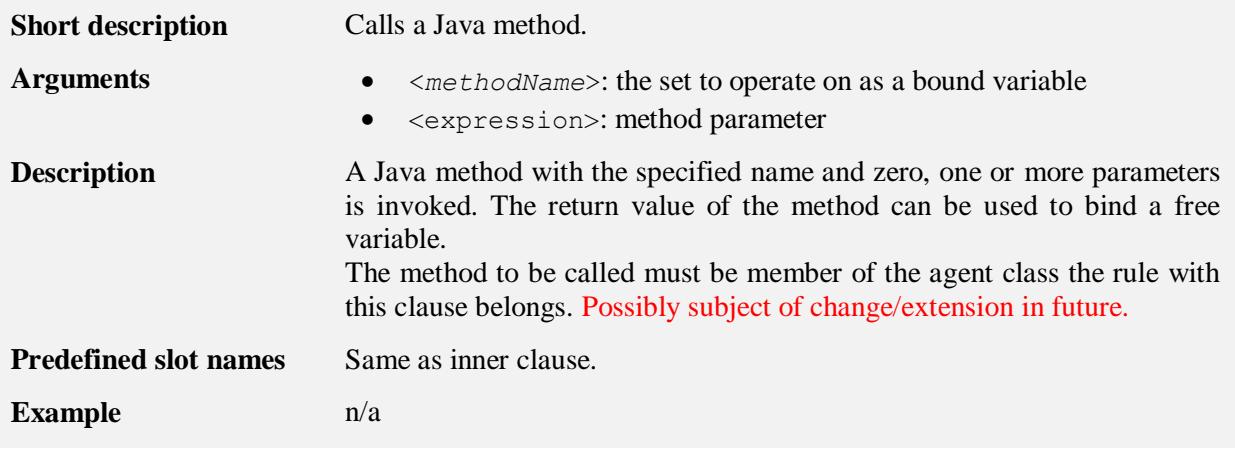

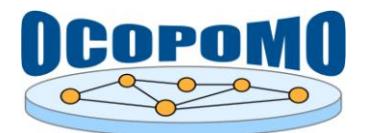

## <span id="page-50-0"></span>**4.3.6. Agent birth and death**

**(create** <*agent\_type*> <*agent\_name*>**)**

**(kill** <*agent\_type*> <*agent\_name*>**)**

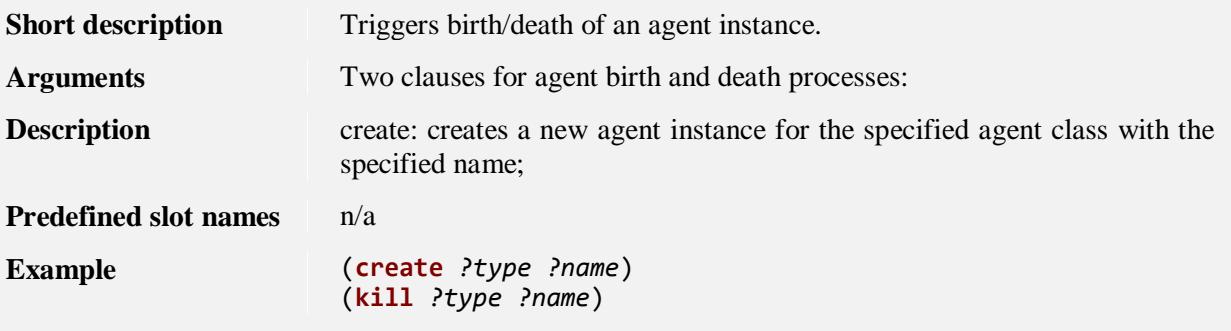

## <span id="page-50-1"></span>**4.3.7. Breakpoint**

**(halt)**

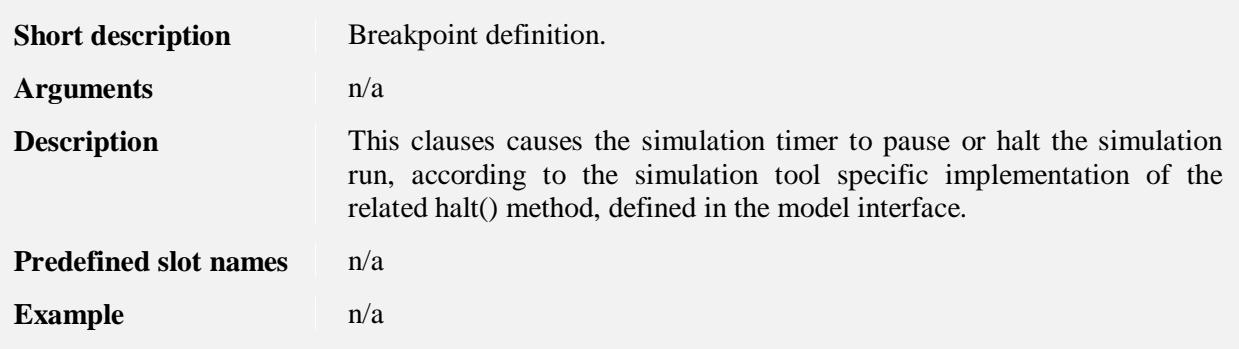

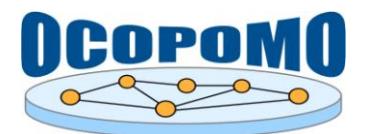

## **5. REFERENCES**

- [1] S. Moss, R. Meyer, U. Lotzmann, M. Kacprzyk, M. Roszczynska and C. Pizzo, "D5.1 Scenario, policy model and rule-based agent design. Deliverable 5.1," OCOPOMO, 2010.
- [2] M. Mach et al, D2.1 Platform Architecture and Functional Description of Components. Deliverable 2.1, OCOPOMO consortium, 2010.
- [3] U. Lotzmann and R. Meyer, "DRAMS A Declarative Rule-Based Agent Modelling System," in *25th European Conference on Modelling and Simulation, ECMS 2011*, T. Burczynski, J. Kolodziej, A. Byrski and M. Carvalho, Eds., Krakow, SCS Europe, 2011, pp. 77-83.
- [4] U. Lotzmann and R. Meyer, "A Declarative Rule-Based Environment for Agent Modelling Systems," in *The Seventh Conference of the European Social Simulation Association, ESSA 2011*, Montpellier, 2011.
- [5] U. Lotzmann und M. A. Wimmer, "Provenance and Traceability in Agent Based Policy Simulation," in s *The 26th European Simulation and Modelling Conference, ESM 2012*, Essen, 2012.
- [6] U. Lotzmann und M. A. Wimmer, "Traceability in Evidence-based Policy Simulation," in s 27th *European Conference on Modelling and Simulation, ECMS 2013 (accepted)*, Alesund, 2013.
- [7] S. Scherer et al, D8.1 Manual of the Methodology for Process Development and Guide to Policy Modelling Toolbox. Deliverable 8.1, OCOPOMO consortium, 2013.

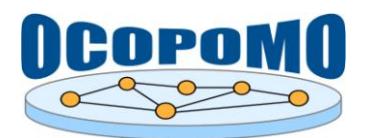

## **6. ANNEXES**

#### **6.1. DRAMS SYNTAX KEYWORDS**

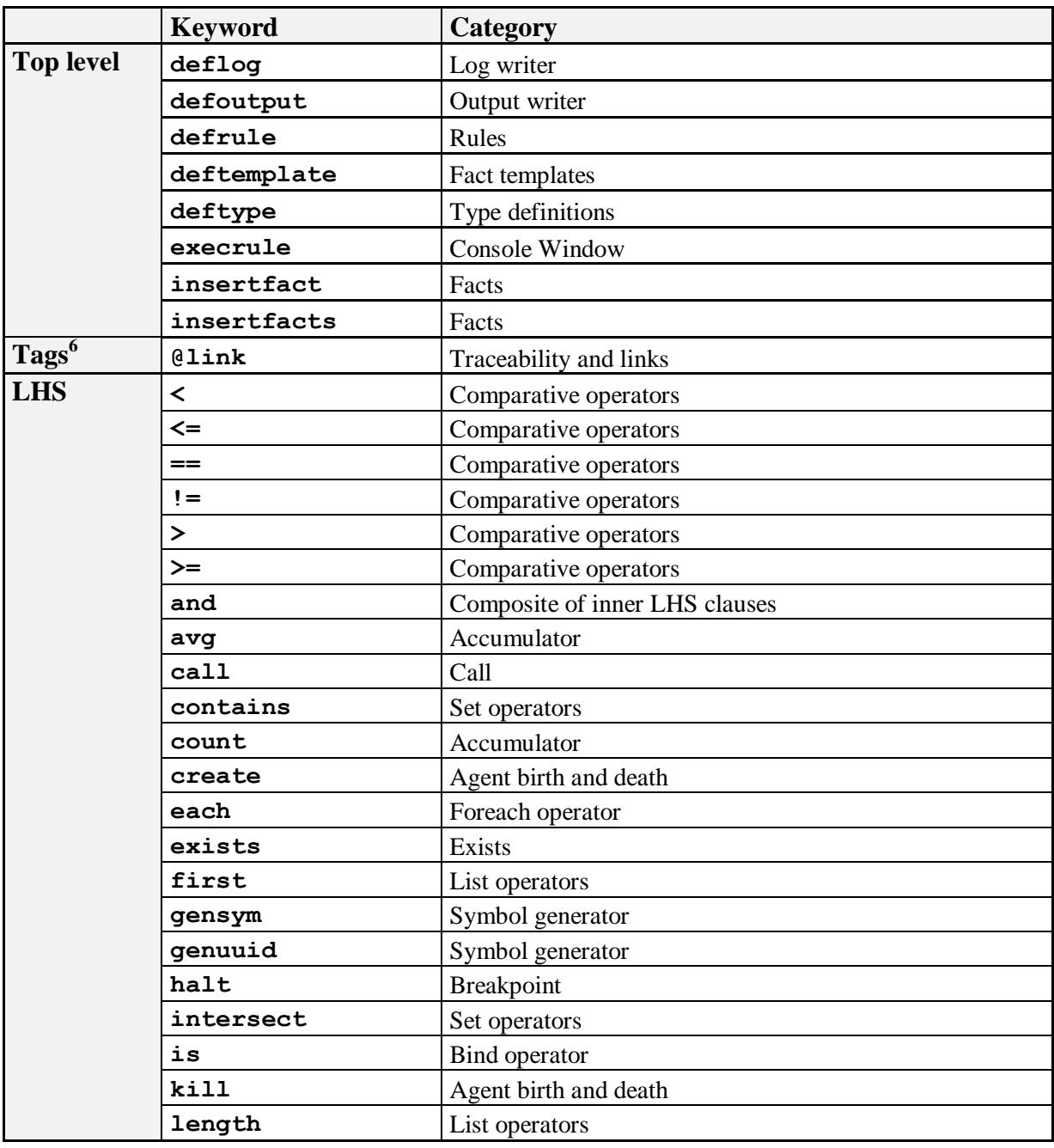

<sup>6</sup> in comments

1

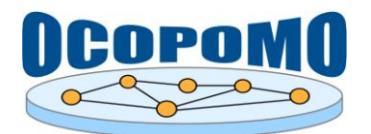

#### **D4.2 SYSTEM AND USER DOCUMENTATION C: USER MANUAL ON POLICY MODELLING AND SIMULATION TOOLS**

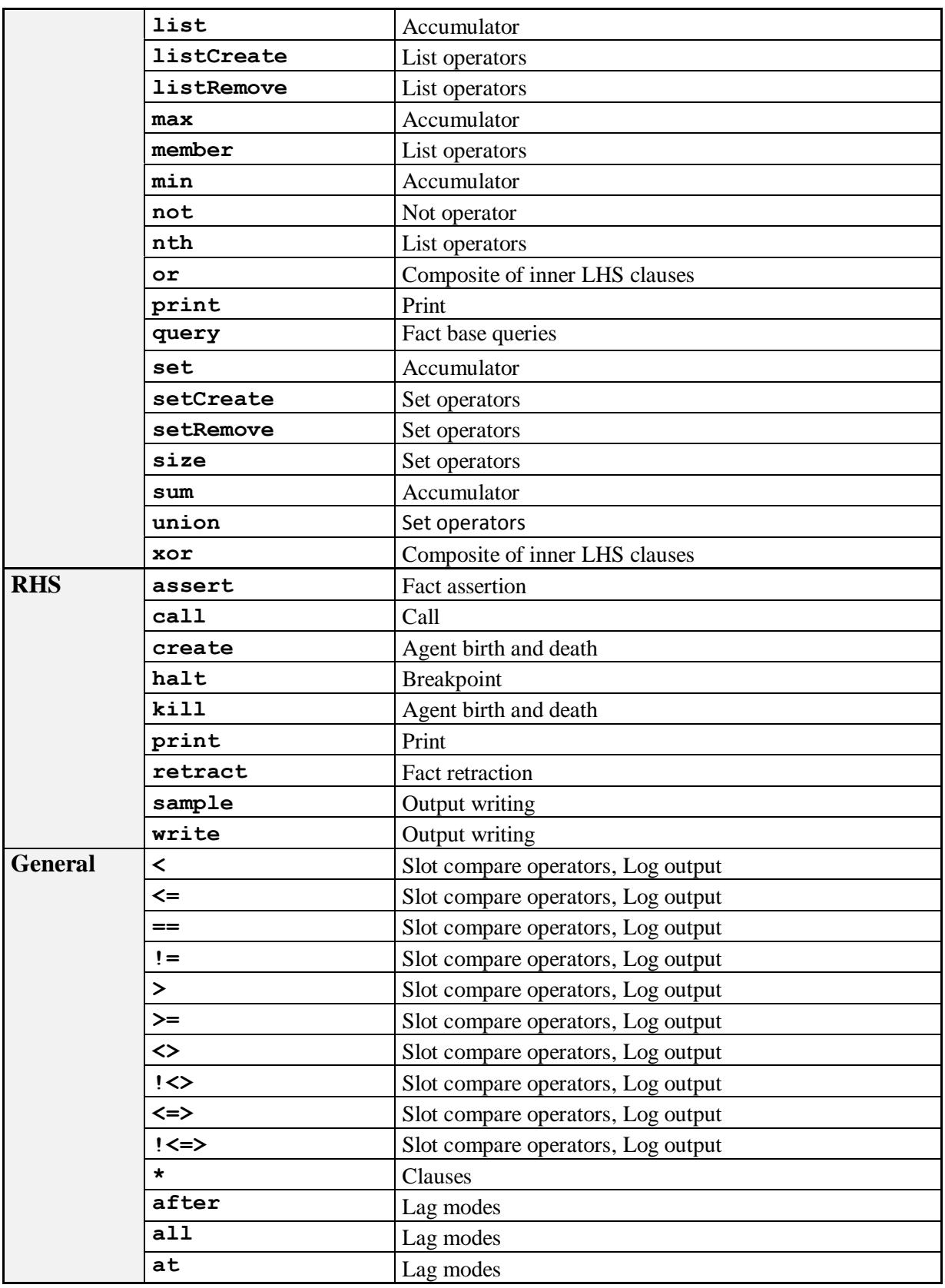

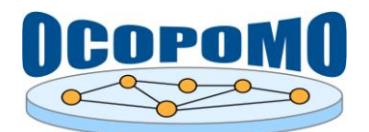

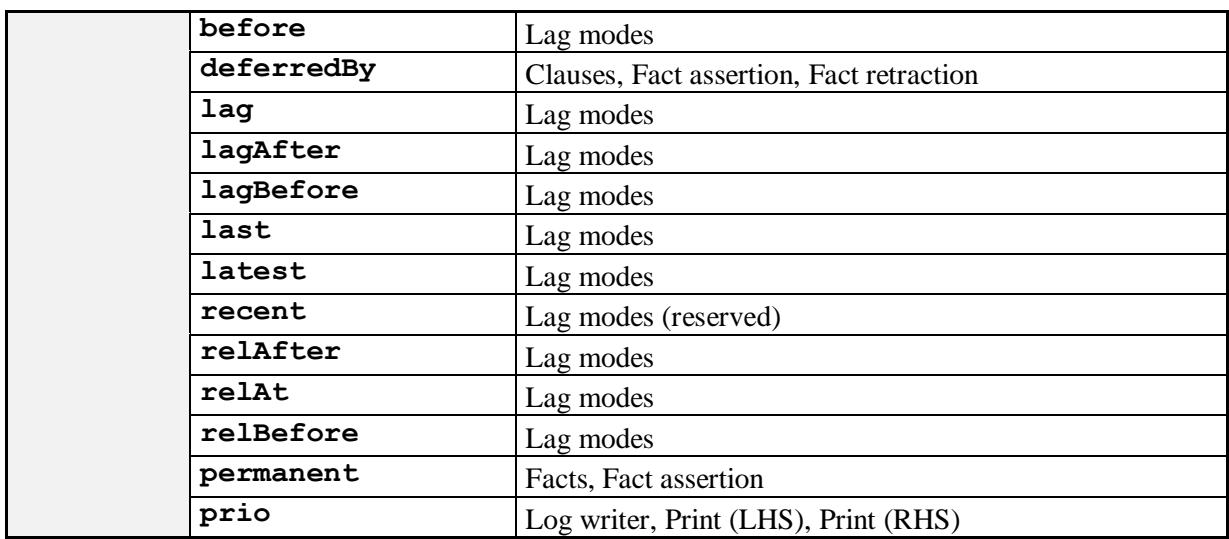

## **6.2. FREQUENTLY ASKED QUESTIONS**

#### **6.2.1. How can output writers be used?**

Here is a more concrete code example how to write numerical data into csv files:

- 1. Put the writer definition in one of the .drams files, e.g. in code.drams. Hereby the head of the table that will be created is defined, i.e. "value1" to "value3" are the column headers: (**defoutput** csv "nameOfResultFile" (value1:**Double**) (value2:**Integer**) (value3:**Double**))
- 2. If all the three values that have to be written into the csv file are available in one and the same rule, just put a write statement in the RHS of that rule: (**write** (nameOfResultFile (value1 *?resultValue1*) (value2 *?resultValue2*) (value3 *?resultValue3*)))

Alternatively, if e.g. the three different result values are produced by two different rules, the procedure can be as follows:

3a. Sample the result values:

```
(defrule rule1 
   ...
=>
  (sample (nameOfResultFile (value1 ?resultValue1) (value3 ?resultValue3))) 
  ...
)
(defrule rule2 
  ...
=>
  (sample (nameOfResultFile (value2 ?resultValue)))
```
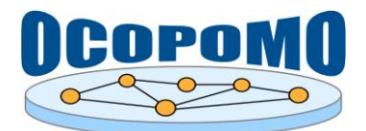

... )

3b. Write the current sample to the file e.g. by another rule. The only issue here is that it has to be taken care that the rule writing the result is executed subsequent to rule1 and rule2:

```
(defrule rule3 
   ...
=>
  (write (nameOfResultFile)) 
   ...
)
```
If, for some reason, it is intended to write the data into an xml file instead of the csv file, "csv" has to be replaced with "graph-xml" in the writer definition. No other changes are necessary.

## **6.2.2. What should be noted when using the DRAMS Java API?**

When accessing fact bases from Java model code, the following issues should be regarded:

- There are several query methods to be used from Java code, but for the moment only one method should be used: Collection<IFact> query(String name, String owner, Double timeStamp, String[] slots, Object[] values)
- The result of all query methods is not of type  $List\timesIFact$  (as it was in old DRAMS versions) but rather of type Collection<IFact>. Furthermore, there won't be a List object behind the Collection, in fact, at the moment it is a HashSet (but this also cannot be guaranteed for future version). As a consequence, if a special type of collection is needed for further processing (e.g. an ArrayList), then a new Instance of this particular collection type has to be instantiated and filled with the collection returned by the query:

```
List<IFact> factList = new ArrayList<IFact>( 
globalFB.query("boroughCharacteristics", globalFB.getOwner(), 0.0, null, 
null));
```